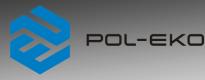

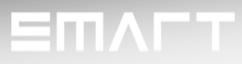

# **Instruction manual SMART PRO**

# **Thermostatic cabinets**

models: ST 1, ST 2, ST 3, ST 4, ST 5, ST 6, ST 500, ST 700, ST 1200, ST 1450, ST 500 M, ST 700 M, ST 1200 M, ST 1450 M

# Laboratory refrigerators

models: CHL 1, CHL 2, CHL 3, CHL 4, CHL 5, CHL 6, CHL 500, CHL 700, CHL 1200, CHL 1450 CHL 500 M, CHL 700 M, CHL 1200 M, CHL 1450 M

# **Multichamber devices**

models: ST 1/1, ST 1/1/1, ST 2/2, ST 2/3 CHL 1/1, CHL 1/1/1, CHL 2/2, CHL 2/3 ST1/CHL1, ST2/CHL2, ST2/CHL3

# Laboratory incubators

models: ILW 53, ILW 115, ILW 240, ILW 400, ILW 750

Before using the equipment, please read carefully this instruction manual!

Version 1.35 Issued 2.01.2023

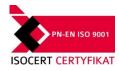

CE

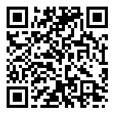

Manufacturer's address:

POL-EKO A.Polok-Kowalska sp.k. ul. Kokoszycka 172 C 44-300 Wodzisław Śląski Country of origin: Polska

As a manufacturer, we inform you that we took the necessary measures to ensure that this device fully meets your expectations and is reliable for a long period of use. Due to the continuous improvement of our products, as well as the expansion of our offer, any suggestions regarding additional functions and equipment functioning are welcome. Visit our homepage <a href="http://www.pol-eko.com.pl/home-en/">www.pol-eko.com.pl/home-en/</a>

## **Equipment disposal**

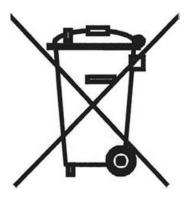

This equipment is marked with the crossed out wheeled bin symbol to indicate that this equipment must not be disposed of with unsorted waste. Instead it's your responsibility to correctly dispose of your equipment at lifecycle -end by handling it over to an authorized facility for separate collection and recycling. It's also your responsibility to decontaminate the equipment in case of biological, chemical and/or radiological contamination, so as to protect from health hazards the persons involved in the disposal and recycling of the equipment. For more information about where you can drop off your waste of equipment, please contact your local dealer from whom you originally purchased this equipment.

By doing so, you will help to conserve natural and environmental resources and you will ensure that your equipment is recycled in a manner that protects human health.

Thank you!

## Contents:

| 1. | INTE          | ENDED USE AND IMPORTANT INFORMATION FOR THE USER                | 6  |
|----|---------------|-----------------------------------------------------------------|----|
| 2. | PAC           | KAGE CONTENTS                                                   | 7  |
| 3. | BEF           | ORE THE FIRST USE                                               | 8  |
|    | 3.1.          | Installation of shelves                                         | 10 |
|    | 3.2.          | Condensation in the chamber                                     | 13 |
|    | 3.3.          | Remarks on the placement of samples                             | 13 |
|    | 3.4.          | Closing chamber door                                            | 13 |
|    | 3.5.          | Anchoring of the equipment                                      | 14 |
| 4. | DES           | CRIPTION OF THE DEVICE                                          | 15 |
|    | 4.1.          | Design of ST / CHL devices                                      | 15 |
|    | 4.2.          | Design of ILW devices                                           | 18 |
| 5. | DEV           | ICE EQUIPMENT (standard and optional)                           | 20 |
|    | 5.1.          | Internal glass door (optionally for ST / CHL, standard for ILW) |    |
|    | 5.2.          | External glass door (optionally for ST/CHL)                     |    |
|    | 5.3.          | External door with viewing window (optionally for ILW)          |    |
|    | 5.4.          | Internal socket (optionally for ST, CHL, ILW)                   |    |
|    | 5.5.          | Door lock (standard for ST, CHL, ILW)                           | 21 |
|    | 5.6.          | Access port for external sensor (standard for ST, CHL, ILW)     | 21 |
|    | 5.7.          | Open door alarm (standard for ST, CHL, ILW)                     |    |
|    | 5.8.          | Internal LED light (standard for ST, CHL, optionally for ILW)   |    |
|    | 5.9.          | USB port (standard for ST, CHL, ILW)                            |    |
|    | 5.10.         | Phytotron FIT (optionally for ST and ILW)                       |    |
|    | 5.11.         | Display battery backup (optionally for ST, CHL, ILW)            | 24 |
| 6. | DEV           | ICE OPERATION                                                   | 25 |
|    | 6.1.          | External memory (USB flash drive)                               |    |
|    | 6.2.          | First boot                                                      |    |
|    | 6.3.          | Using the keypad                                                | 25 |
|    | 6.4.          | User logging in                                                 |    |
|    |               |                                                                 |    |
|    | 6.5.<br>6.5.1 | Main screen                                                     |    |
|    | 6.5.2         | •                                                               |    |
|    | 6.5.3         |                                                                 |    |
|    | 6.5.4         | 4. Quick Note – user's message                                  | 33 |
|    | 6.5.5         | 0                                                               |    |
|    | 6.6.          | Quick Program                                                   |    |
|    |               |                                                                 |    |
|    | 6.7.<br>6.7.1 | Programs                                                        |    |
|    | 6.7.2         |                                                                 |    |
|    | 6.7.3         | -                                                               |    |

| 6.7.4.         | Summary of segments                                                                        |                |
|----------------|--------------------------------------------------------------------------------------------|----------------|
| 6.7.5.         | Protection class                                                                           |                |
| 6.7.6.         | Temperature protection                                                                     | 43             |
| 6.7.7.         | Priority                                                                                   |                |
| 6.7.8.         | Loop                                                                                       |                |
| 6.7.9.         | Defrosting program (only for CHL 1-6, CHL 500, CHL 700, CHL 1200, CHL 1450) <sup>1,2</sup> |                |
| 6.8. S         | tarting the program                                                                        |                |
| 6.8.1.         | The first way                                                                              | 45             |
| 6.8.2.         | The second way                                                                             | 47             |
| 6.9. Q         | uick change of parameters                                                                  |                |
| 6.9.1.         | Quick change of set temperature                                                            |                |
| 6.9.2.         | Quick change of set time                                                                   |                |
| 6.9.3.         | Quick change of fan efficiency (only for ILW, ST 1-6, CHL 1-6)                             |                |
|                | Schedules                                                                                  |                |
| 6.10.          |                                                                                            |                |
| 0.10.1.        | Creating / editing a schedule                                                              |                |
| 6.10.2.        | Starting a schedule                                                                        | 55             |
| 6.11. I        | Statistics                                                                                 | 57             |
|                |                                                                                            |                |
| 6.12.          | Data record                                                                                | 58             |
| 6.12.1.        | Graph                                                                                      |                |
|                | Data storage directly on a USB flash drive                                                 |                |
|                |                                                                                            |                |
| 6.13.          | D Event log                                                                                | 61             |
|                |                                                                                            |                |
| 6.14.          | D Info                                                                                     | 64             |
|                |                                                                                            |                |
| 0.45           | Users                                                                                      | 05             |
| 6.15.          |                                                                                            |                |
| 0.10.1.        | Creating / editing a user                                                                  |                |
| 6.15.2.        | Account types and their limits                                                             |                |
|                | <del>م</del>                                                                               |                |
| 6.16.          | User settings panel                                                                        | 68             |
| 6.16.1.        | Unlocking the touch screen                                                                 | 69             |
|                | ***                                                                                        |                |
| 6.17.          | Time                                                                                       | 70             |
|                |                                                                                            |                |
| 6.18.          | Alarms                                                                                     | 71             |
| 00.            | STM function                                                                               |                |
| 0.10.1.        |                                                                                            | 12             |
| 6 18 2         | A Mute option                                                                              | 74             |
| 0.10.2.        |                                                                                            |                |
| 0.40           |                                                                                            | 74             |
| 6.19. <b>L</b> | Network                                                                                    |                |
| ſ              |                                                                                            |                |
| 6.20. 🗳        | E-mail reports                                                                             | 76             |
| 6.21.          | Automatic defrosting function (optionally for ST 1-6, ST 500-1450, CHL 1-6, CHL            | 500-1450, ILW, |
| standard f     | or ST 500 M-1450 M i CHL 500 M-1450 M)* <sup>1</sup>                                       |                |
|                | Temperature – additional temperature sensor Pt 100 (option)                                |                |
| 6.22.          | Temperature – additional temperature sensor Pt 100 (option)                                | 79             |
|                | -/                                                                                         |                |
| 6.23.          | 7- Corrections                                                                             |                |

| 7.                                                                                                    | INTE                                                                         | ERFACE                                                                                                    | 81                             |
|----------------------------------------------------------------------------------------------------|------------------------------------------------------------------------------|----------------------------------------------------------------------------------------------------|--------------------------------|
| 7.                                                                                                    | 1.                                                                           | MODBUS TCP                                                                                                    | 81                             |
| 8.                                                                                                    | TEN                                                                          | IPERATURE PROTECTION                                                                                                    | 81                             |
| 8.                                                                                                    | 1.                                                                           | Temperature protection class                                                                                                    | 81                             |
| <b>9</b> .                                                                                                    | CON                                                                          | NNECTING THE DEVICE TO A COMPUTER                                                                                                    | 82                             |
| 10.                                                                                                    | OPE                                                                          | ERATION OF THE COOLING SYSTEM                                                                                                    | 82                             |
| 11.                                                                                                    | CLE                                                                          | ANING AND MAINTENANCE OF THE DEVICE                                                                                                    | 83                             |
| 11                                                                                                    | 1.1.                                                                         | Exterior cleaning                                                                                                    |                                |
| 11                                                                                                    | .2.                                                                          | Interior cleaning                                                                                                    |                                |
| 11                                                                                                    | 1.3.                                                                         | Cleaning the touch screen                                                                                                    |                                |
| 11                                                                                                    | 1.4.                                                                         | Consumables                                                                                                    |                                |
|                                                                                                    |                                                                              |                                                                                                    |                                |
| 12.                                                                                                    | ADV                                                                          | /ICE ON HOW TO SAFELY STORE THE DEVICE                                                                                                    | 88                             |
| 12.<br>13.                                                                                                    |                                                                              | /ICE ON HOW TO SAFELY STORE THE DEVICE                                                                                                    |                                |
| 13.                                                                                                    |                                                                              |                                                                                                    | 88                             |
| 13.                                                                                                    | <b>TRC</b><br>3.1.                                                           | DUBLESHOOTING                                                                                                    | <b> 88</b><br>89               |
| <b>13.</b><br>13                                                                                                    | TRC<br>3.1.<br>WAI                                                           | DUBLESHOOTING                                                                                                    | <b> 88</b><br>89<br><b> 90</b> |
| <b>13.</b><br>13<br><b>14.</b>                                                                                                  | TRC<br>3.1.<br>WAI<br>RAT                                                    | DUBLESHOOTING<br>Possible defects<br>RRANTY CONDITIONS                                                                                                    |                                |
| 13.<br>13<br>14.<br>15.<br>16.                                                                                                  | TRC<br>3.1.<br>WAI<br>RAT                                                    | DUBLESHOOTING<br>Possible defects<br>RRANTY CONDITIONS                                                                                                    |                                |
| <ul> <li>13.</li> <li>13.</li> <li>14.</li> <li>15.</li> <li>16.</li> <li>16.</li> </ul>                                        | TRC<br>3.1.<br>WAI<br>RAT<br>TEC                                             | DUBLESHOOTING         Possible defects         RRANTY CONDITIONS         FING PLATE         CHNICAL DATA                                                                    |                                |
| <ul> <li>13.</li> <li>13.</li> <li>14.</li> <li>15.</li> <li>16.</li> <li>16.</li> <li>16.</li> </ul>                           | <i>TRC</i><br>3.1.<br><i>WAI</i><br><i>RAT</i><br><i>TEC</i><br>5.1.         | DUBLESHOOTING         Possible defects         RRANTY CONDITIONS         FING PLATE         CHNICAL DATA         ST, CHL devices                                            |                                |
| <ul> <li>13.</li> <li>13.</li> <li>14.</li> <li>15.</li> <li>16.</li> <li>16.</li> <li>16.</li> <li>16.</li> <li>16.</li> </ul> | <i>TRC</i><br>3.1.<br><i>WAI</i><br><i>RAT</i><br><i>TEC</i><br>5.1.<br>5.2. | DUBLESHOOTING         Possible defects         RRANTY CONDITIONS         TING PLATE         CHNICAL DATA         ST, CHL devices         ST M, CHL M devices with monoblock |                                |

## 1. INTENDED USE AND IMPORTANT INFORMATION FOR THE USER

ST thermostatic cabinets, CHL refrigerators and ILW cooled incubators are laboratory devices designed for incubation and storage of samples at following temperature ranges:

- thermostatic cabinets ST: +3°C ... +70°C
- laboratory refrigerators CHL: 0°C ... +15°C
- laboratory incubators ILW: -10°C (option)/0°C... +100°C

Thermostatic cabinets and incubators have both heating and cooling systems and forced air convection. Laboratory refrigerators have only a cooling system. All devices are controlled by a precise SMART PRO controller, thanks to which the set temperature is maintained with good fluctuation and variation. ST thermostatic cabinets and CHL refrigerators are also available in multi-chamber versions, in which each chamber is independently controlled - this manual also applies to devices of this type.

#### The meaning of information symbols

|    | This symbol means that failure to follow the instructions could endanger people's health or life, or damage the device. The manufacturer is not liable for damages resulting from non-compliance with the instructions contained in the manual.                                                                                                    |
|----|----------------------------------------------------------------------------------------------------|
|    | A flammable coolant is used in the cooling system. If the cooling system is damaged, ventilate the room carefully and remove all open flames near the unit.                                                                                                    |
| UV | <b>Warning for devices equipped with UV fluorescent lamps</b> : take special care during work, avoid exposure of the hands and eyes to ultraviolet radiation. This radiation can cause eye damage (conjunctivitis) and skin changes (redness, cancer lesions, etc.). It is recommended not to open the device chamber if UV light is on. The user should be equipped with personal protective equipment (protective gloves, safety glasses). |
|    | This symbol indicates helpful tips.                                                                                                    |

To guarantee your security and the longevity of the unit, please comply with the following rules:

| 1. | The unit cannot be installed:                                                                         |
|----|----------------------------------------------------------------------------------------------------|
|    | • outside,                                                                                            |
|    | <ul> <li>in damp places or places which can be easily flooded,</li> </ul>                             |
|    | near flammable or volatile substances,                                                                |
|    | near acids or in corrosive environments.                                                              |
| 2. | It is forbidden to:                                                                                   |
|    | <ul> <li>store inflammable or volatile substances inside the unit,</li> </ul>                         |
|    | touch live parts of the unit,                                                                         |
|    | operate the unit with wet hands,                                                                      |
|    | put water vessels on the unit,                                                                        |
|    | climb on the unit,                                                                                    |
|    | <ul> <li>overload the shelves (the maximum load is described in technical data).</li> </ul>           |
| 3. | You should:                                                                                           |
|    | <ul> <li>place samples in such a way to provide proper air circulation in the chamber,</li> </ul>     |
|    | <ul> <li>open the door for the shortest period of time to reduce temperature fluctuations,</li> </ul> |
|    | <ul> <li>secure samples from being blown out by the chamber fan e.g powdery samples,</li> </ul>       |
|    | <ul> <li>always check that the doors are closed correctly,</li> </ul>                                 |
|    | <ul> <li>use only mains with earth to avoid electric shocks,</li> </ul>                               |
|    | unplug the power cable holding the protective cover and not the cable itself,                         |

- disconnect the unit from the mains before undertaking any repairs or maintenance work (in order to not lose the warranty during its duration, all repairs should be carried out by an authorized service),
  protect the power cable and the plug from any damage,
  disconnect the power plug before moving the unit,
  - disconnect the power plug if the device will not be used for a long period of time,
  - disconnect the unit and protect it from reconnecting if it has any visual fault.

Failure to comply with the above recommendations may result in damage to the device or deterioration of technical parameters, as well as loss of warranty.

## 2. PACKAGE CONTENTS

Thermostatic cabinets (ST) and laboratory refrigerators (CHL) in SMART PRO version are delivered with:

| Device                                                     |   | ST/CHL |   |   |   |   |     |       |       |      |
|------------------------------------------------------------|---|--------|---|---|---|---|-----|-------|-------|------|
| Capacity                                                   | 1 | 2      | 3 | 4 | 5 | 6 | 500 | 700   | 1200  | 1450 |
| Shelves [pcs.]                                             | 2 | 2      | 2 | 3 | 3 | 3 | 3   | 3     | 6     | 6    |
| Slides [pcs.]                                              | 4 | 4      | 4 | 6 | 6 | 6 | 6   | 6     | 12    | 12   |
| Bottom shelves [pcs.]                                      | х | 1      | 1 | 1 | 1 | 1 | х   | х     | х     | х    |
| Slides for bottom shelves [pcs.]                           | х | 2      | 2 | 2 | 2 | 2 | х   | х     | х     | х    |
| Power cord [pcs.]                                          | 1 | 1      | 1 | 1 | 1 | 1 |     | INTEG | RATED |      |
| Rubber cap [pcs.]                                          | 1 | 1      | 1 | 1 | 1 | 1 | 1   | 1     | 1     | 1    |
| Key for door lock [pcs.]                                   | 2 | 2      | 2 | 2 | 2 | 2 | 2   | 2     | 4     | 4    |
| Ethernet cable [pcs.]                                      | 1 | 1      | 1 | 1 | 1 | 1 | 1   | 1     | 1     | 1    |
| Lab Desk program (in the internal memory of the equipment) | 1 | 1      | 1 | 1 | 1 | 1 | 1   | 1     | 1     | 1    |
| Wrench (13mm) for wheels adjustment [pcs.]                 | х | х      | х | х | х | х | х   | х     | 1     | 1    |
| Quality Control Certificate [pcs.]                         | 1 | 1      | 1 | 1 | 1 | 1 | 1   | 1     | 1     | 1    |

#### Cooled incubators (ILW) in SMART PRO version are delivered with:

| Device                                                     | ILW |     |     |     |     |  |  |  |
|------------------------------------------------------------|-----|-----|-----|-----|-----|--|--|--|
| Capacity                                                   | 53  | 115 | 240 | 400 | 750 |  |  |  |
| Shelves [pcs.]                                             | 2   | 2   | 3   | 3   | 5   |  |  |  |
| Slides [pcs.]                                              | 4   | 4   | 6   | 6   | 10  |  |  |  |
| Power cord [pcs.]                                          | 1   | 1   | 1   | 1   | 1   |  |  |  |
| Rubber cap [pcs.]                                          | 1   | 1   | 1   | 1   | 1   |  |  |  |
| Key for door lock [pcs.]                                   | 2   | 2   | 2   | 2   | 2   |  |  |  |
| Ethernet cable [pcs.]                                      | 1   | 1   | 1   | 1   | 1   |  |  |  |
| Lab Desk program (in the internal memory of the equipment) | 1   | 1   | 1   | 1   | 1   |  |  |  |
| Wrench (13mm) for wheels adjustment [pcs.]                 | х   | х   | х   | 1   | 1   |  |  |  |
| Quality Control Certificate [pcs.]                         | 1   | 1   | 1   | 1   | 1   |  |  |  |

## 3. BEFORE THE FIRST USE

The manufacturer sends the device protected by cardboard profiles and foil. The device **<u>should be transported in an</u> <u>upright position</u>** and the package should be secured against sliding during transport.

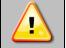

After receiving the device, visually assess its condition and equipment in the presence of the person delivering the goods. A courier company is responsible for any damage caused during transport.

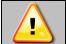

While carrying the unit, do not tilt it to one side more than 45° from the upright position, as there is a high probability of damaging the compressor. If it is necessary to tilt it to one side more than 45°, then after placing it, please wait about 3 hours before connecting the unit to the mains.

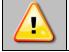

After transporting the device at a temperature below 10°C, wait at least 2 hours before connecting it to the mains.

On the surface of unit's components made of stainless steel, slight discoloration may occur. It is a result of the technologies used in the production of metal sheet in accordance with the requirements of PN-EN 10088-2 standard and it is not a defect of the unit.

<u>The place of installation</u> of the unit should meet the following conditions:

- ambient temperature +10°C...+28°C, for models with glass door +10°C...+25°C,
- recommended relative humidity of the ambient air up to 60%,
- the unit has not been designed to work in highly dusty environments,
- ensure proper ventilation in the room,
- the device should be placed on a hard and stable surface,
- the unit should be placed at least 100mm away from the walls,
- the height of the room must be at least 300mm greater than the height of the unit,
- the unit is not designed to be built-in,
- the place of installation of the device should be equipped with a socket with parameters suitable for the device.

If you don't comply with the above recommendations, the unit may get broken or it may worsen the technical parameters such as:

- temperature fluctuation,
- temperature variation,
- power consumption,
- icing of evaporator

and may result in loss of warranty.

#### Wheels / leveling feet

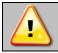

The device has been equipped with wheels or leveling feet. After placing the unit at its destination, secure the device against movement by locking the wheels. In the case of feet, after placing the device in the destination, they should be leveled.

If the device is equipped with wheels, they must be locked and leveled (wheels in ST 1200 M, ST 1450 M, CHL 1200 M, CHL 1450 M, ILW 750 cannot be leveled). For this purpose use the red knob mounted in the wheel housing. At the beginning, the knob can be turned by hand, if it encounters resistance, use a 13 size wrench.

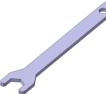

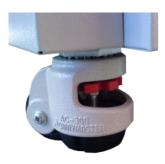

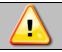

Leveling wheels are ONLY for positioning the device at its destination. They can not be used to transport the device!

If the device is to be placed on a table (option) or frame (option) which is equipped with the wheels with a lock, the wheels MUST be locked after placing the table / frame in its final destination.

#### **Electric installation**

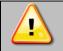

Power supply of the equipment is indicated on a rating plate on the unit. Connect the device to a socket with ground in order to avoid electric shocks in case of the unit's failure.

The installation should be protected by a 16A slow-blow fuse and equipped with a residual current device.

## 3.1. Installation of shelves

#### In the ST 1-6, CHL 1-6 models

To install the shelf or to change its position, follow these steps:

Install the shelf slide at the selected height by inserting it into proper slots on the wall of the device. Do the same with the slide on the opposite wall.

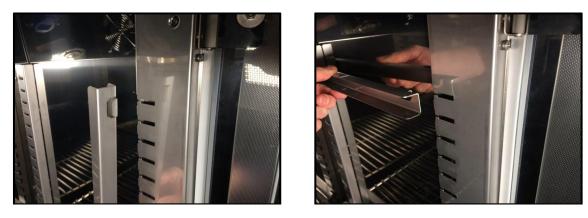

Slide the shelf into the installed shelf slides. Now, the shelf is correctly installed!

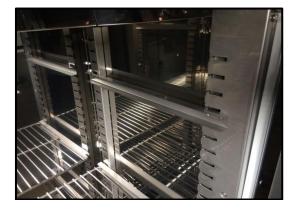

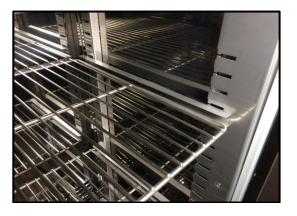

To remove a shelf, perform the above steps in reverse order. To remove the shelf slide from the slots, lift it up and slide it towards the rear of the chamber.

In the ST 500 - 1450, ST 500 M - 1450 M, CHL 500 - 1450, CHL 500 M - 1450 M models

To install the shelf or to change its position, follow these steps:

Install the shelf slide at the selected height by inserting it into proper slots on the wall of the device. Do the same with the slide on the opposite wall.

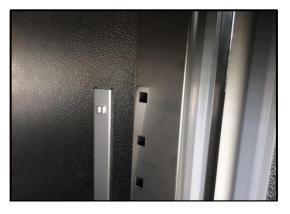

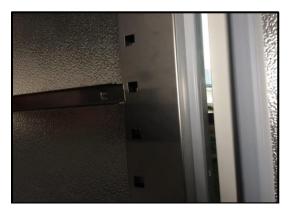

Slide the shelf into the installed shelf slides. Now, the shelf is correctly installed!

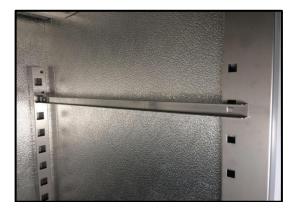

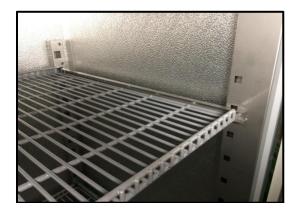

To remove a shelf, perform the above steps in reverse order.

#### In the ILW models

To install the shelf or to change its position, follow these steps:

Install the shelf slide at the selected height by inserting it into perforations on the wall of the device. Do the same with the slide on the opposite wall.

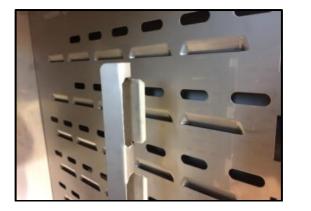

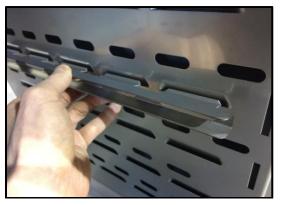

Slide the shelf into the installed shelf slides. Now, the shelf is correctly installed!

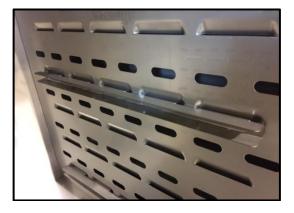

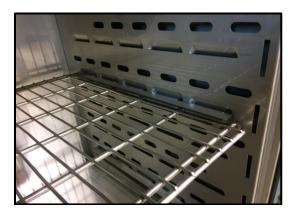

To remove a shelf, perform the above steps in reverse order.

#### 3.2. Condensation in the chamber

If the set temperature is much lower than the ambient temperature, condensation may occur, which will cause accumulation of the water at the bottom of the chamber. The amount of accumulated water depends on the following factors:

- the difference between the ambient temperature and the temperature in the chamber,
- frequency of door openings,
- temperature of the samples.

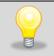

If water accumulates at the bottom of the chamber, wipe the bottom of the chamber with a dry cloth.

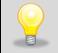

Too high relative humidity in the chamber can cause icing of the cooling element, and thus reduce the cooling efficiency and increase power consumption.

Cartons, sponges and other hygroscopic materials should not be used to store samples, as they may increase the humidity in the chamber.

#### 3.3. Remarks on the placement of samples

To provide proper air circulation and stable conditions in which the samples are stored in the chamber, it is necessary to keep the following rules:

- the max height of the samples should not exceed 1/3 of the space between the shelves,
- approx. 1/3 of the width and depth of the shelf should remain empty, while the distances between the samples, as well as between the samples and the wall should be approximately equal.

The picture below is an example of the placement of samples in the chamber.

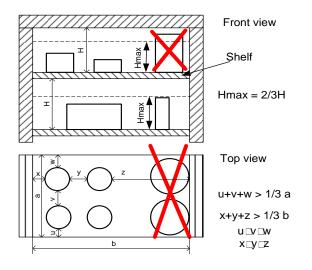

Following the above rules will provide best optimal parameters of temperature fluctuation and variation.

#### 3.4. Closing chamber door

All units have been equipped with a gasket and open door sensor. If the door has not been closed properly, an audible and visual alarm will start. You can set delay door alarm by: 30s, 1 min, 2 min, 5 min or 10 min (see Section 6.18).

#### 3.5. Anchoring of the equipment

In the case of high equipment (ST 500, ST 500 M, CHL 500, CHL 500 M, ST 700, ST 700 M, CHL 700, CHL 700 M, ST 1200, ST 1200 M, CHL 1200, CHL 1200 M, ST 1450, ST 1450 M, CHL 1450, CHL 1450 M) and multi-chamber units they must be anchored to the wall with suitable fixings (the anchoring kit is supplied with the device). This prevents the unit from falling over. Lack of anchoring may result in damage to the device and in extreme cases may endanger the health or life of the person who using the device.

**Rear view** 

T

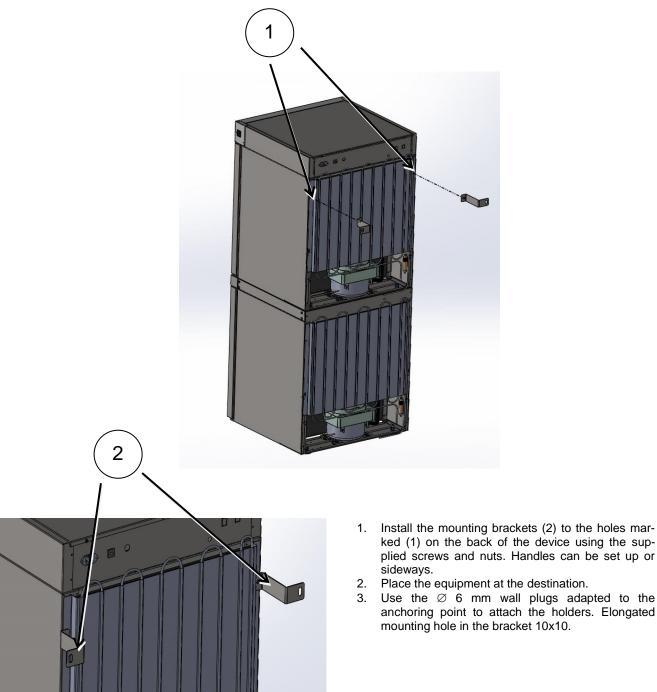

## 4. DESCRIPTION OF THE DEVICE

SMART PRO models are equipped with a PID microprocessor temperature controller and a 7 inch colour touch screen with a resolution of 800x480.

#### 4.1. Design of ST / CHL devices

Below there's a picture of ST model (exemplary photo) with a description of the important components of the device. CHL model looks identical.

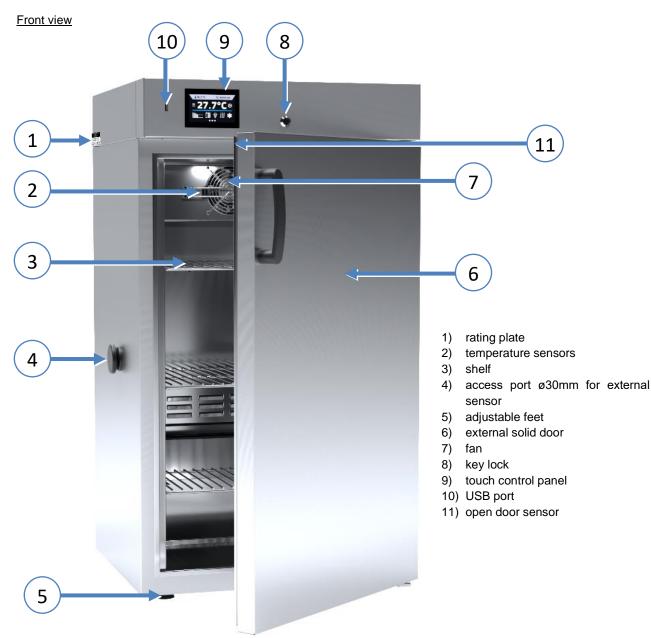

Rear view

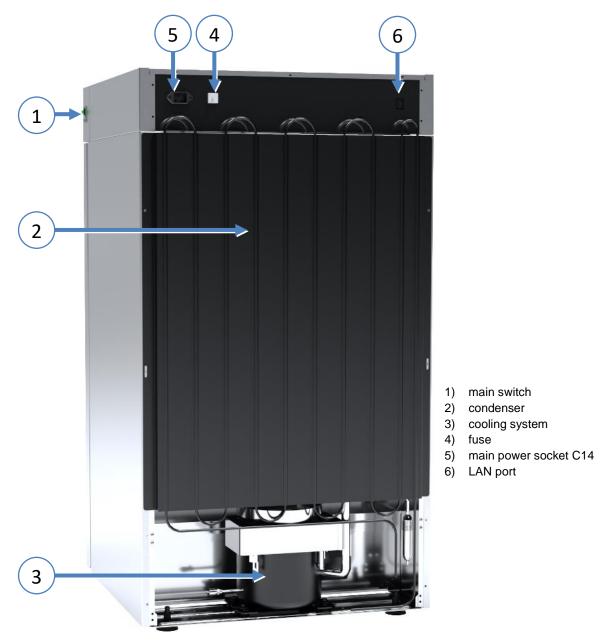

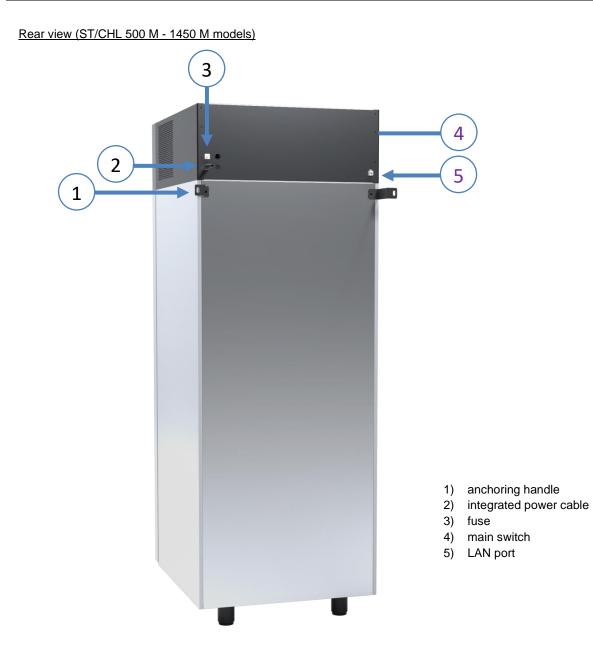

#### 4.2. Design of ILW devices

Below there's a picture of ILW 115 model (exemplary photo) with a description of the important components of the device.

#### Front view

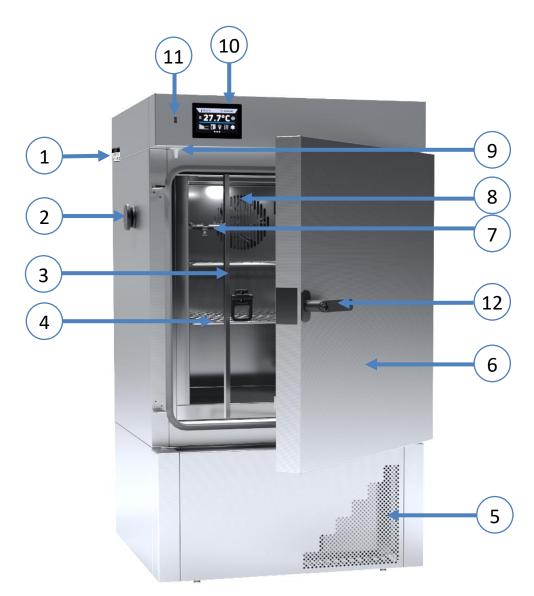

- 1) rating plate
- access port ø30mm for external sensor
- 3) internal glass door
- 4) shelf
- 5) condenser housing
- 6) external solid door
- 7) temperature sensor
- 8) fan
- 9) open door sensor
- 10) touch control panel
- 11) USB port
- 12) handle door with key

Rear view

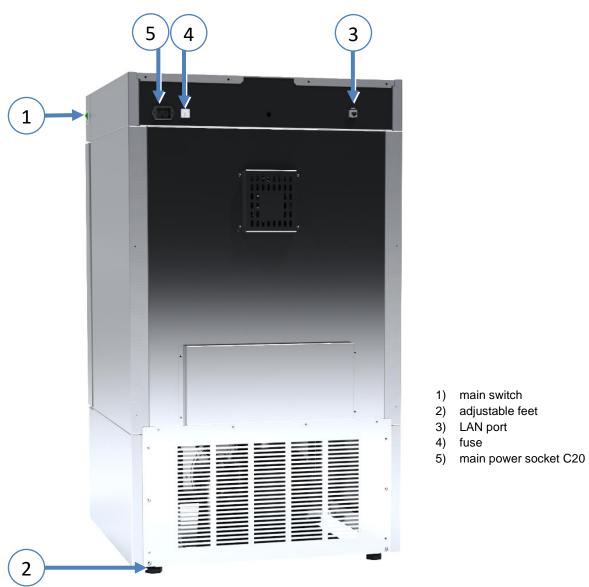

## 5. DEVICE EQUIPMENT (STANDARD AND OPTIONAL)

#### 5.1. Internal glass door (optionally for ST / CHL, standard for ILW)

Internal glass door is an optional equipment in ST thermostatic cabinets and CHL laboratory refrigerators. For ILW cooled incubators it's a standard equipment. To open and close the door use the plastic handle attached to the glass.

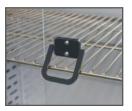

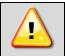

During operation, when the temperature inside the chamber is high, do not touch the internal components and glass doors, as there is a risk of burns. Use protective gloves to protect yourself against the effects of burns from hot components.

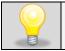

We do not recommend installing and removing internal glass door. Incorrect assembly or disassembly may result in damage to the glass and injury to the user.

## 5.2. External glass door (optionally for ST/CHL)

External glass door is an optional equipment in ST thermostatic cabinets and CHL laboratory refrigerators.

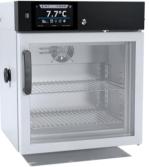

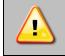

Due to external glass door the temperature range in ST thermostatic cabinets in SMART PRO version is reduced from 70°C to 40°C.

#### 5.3. External door with viewing window (optionally for ILW)

The external door with a viewing window is an optional equipment for ILW cooled cincubators.

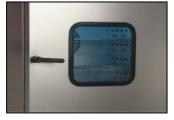

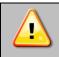

During operation, when the temperature inside the chamber is high, do not touch the internal components and glass doors, as there is a risk of burns. Use protective gloves to protect yourself against the effects of burns from hot components.

## 5.4. Internal socket (optionally for ST, CHL, ILW)

An internal socket with grounding and IP44 protection is an optional equipment for ST thermostatic cabinets, CHL laboratory refrigerators and ILW incubators. The internal socket (depending on the model: 230V 50Hz / 230V 60Hz / 115V 60Hz) is intended for EU plugs or plugs type B. The socket can be used to connect electrical devices inside the device.

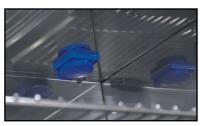

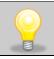

The maximum permissible load of all sockets inside the device (max. 3 pcs.) is 200 [W]. In the case of ILW incubators in the SMART PRO version with an internal socket, the operating temperature range is lowered to + 70  $^{\circ}$  C.

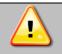

Always make sure that the safety rules for working with electrical devices are followed!

## 5.5. Door lock (standard for ST, CHL, ILW)

All devices have a key lock. The key lock is situated above the door. Two or four keys are supplied with the device (depending on the model).

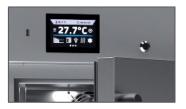

## 5.6. Access port for external sensor (standard for ST, CHL, ILW)

A Ø30 mm access port can be used to insert an external temperature sensor for independent temperature control inside the device. The access port has been secured with a rubber plug. The plug should cover the access port while the unit is operating. If multiple cables have been inserted through the access port and it is not possible to use the plug, secure the access port with adhesive tape. If you leave the access port open, it may affect temperature fluctuation and variation inside the chamber.

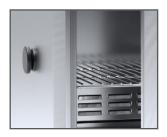

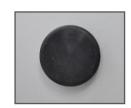

#### 5.7. Open door alarm (standard for ST, CHL, ILW)

|   | 3                        |  |
|---|--------------------------|--|
| • | $\overline{\mathscr{G}}$ |  |
| L |                          |  |

All units have been equipped with an open door sensor. If you open the door, the icon: will appear (the number above the icon presents open door counter. Press the icon to cancel the counter. The counter is also cancelled by turning of the device). If the door remains open longer than the time set by the user (30s, 1 min, 2 min, 5 min, 10 min, see Section 6.18.) an acoustic signal, red pulsating alarm bar and *"open door"* alarm with active status will appear.

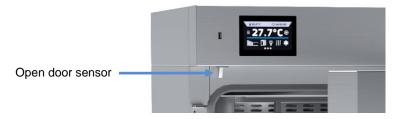

## 5.8. Internal LED light (standard for ST, CHL, optionally for ILW)

All ST thermostatic cabinets and CHL laboratory refrigerators are equipped with LED interior lighting integrated with an

open door sensor (Philips Corepro LEDspot 3.5-35W GU10 827 36D). When the light switches on, the icon appear on the display. For devices with external glass door (ST, CHL) or with door with viewing window (ILW), pressing

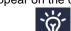

the icon allows you to turn the LED light ON or OFF (the lighting is not integrated with the open door sensor).

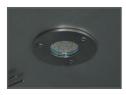

## 5.9. USB port (standard for ST, CHL, ILW)

The USB port on the front panel is used only to transfer data from the device's internal memory to the flash drive. To do this insert the flash drive into the USB port on the front panel and then:

- go to the main menu
- go to the data record
- press \_\_\_\_ and choose type of the file: \*.csv, or \*.plkx.
- press **M**. Data has been copied.

After copying the data to the USB flash drive, before removing it from the USB socket, it should be unmoun-

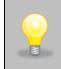

ted by pressing the icon in the top drop-down list (*Figure 1*). If the pendrive is not unmounted after connecting to the computer, a message about pendrive damage may be displayed with a repair proposal, when actually the pendrive is not damaged

#### Figure 1 Unmounting USB flash drive

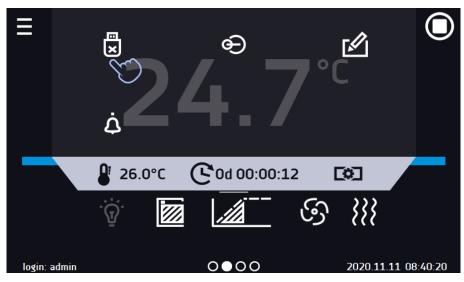

Data saved in the \*.csv file can be opened in a spreadsheet. Data saved as \*.plkx can be opened in the Lab Desk program (standard equipment). This program allows, among others, for data preview in the form of a table or a graph. It also allows you to prepare a statistic report for a selected range of data, see Section 6.12.

#### 5.10. Phytotron FIT (optionally for ST and ILW)

\* The phytotron option is not available for thermostatic cabinets with a monoblock, i.e. ST 500 M, ST 700 M, ST 1200 M and ST 1450 M.

ST thermostatic cabinets and ILW laboratory incubators can be equipped with phytotron (FIT). Phytotron allows you to program the duration and intensity of light for each segment. Thanks to the phytotron (FIT) function it is possible to: simulate day, parts of the day (e.g. dawn, noon, dusk), night, etc. If a phytotron is installed in the device, instead of the

icon in the main screen there is an icon (internal LED light is not installed in devices with a phytotron) (*Figure 2*).

Programming options for the FIT version, see Section 6.7.3.:

- day and night simulation it is possible to program temperature, time and intensity of the light for each segment,
- temperature range for "night": +3...+60°C,
- temperature range for "day": +10...+50°C,

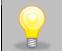

For devices with a temperature range above +60°C, the range will be factory reduced to +60°C.

- standard fluorescent lamps, type 840, can be mounted in: side walls of the device, door, side walls and door, ceiling or as over-shelf illumination panel,
- operation with priority time.

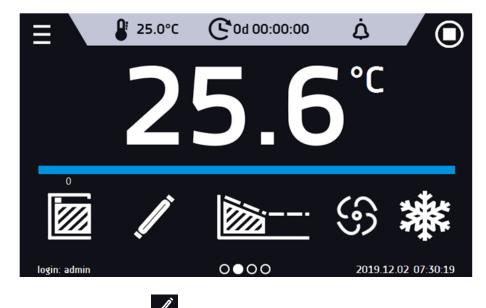

Figure 2 Main screen for devices with phytotron

If a phytotron is not switched on, the icon *set is inactive.* To program a phytotron, see the *Section 6.7.3*.

#### 5.11. Display battery backup (optionally for ST, CHL, ILW)

Units in the SMART PRO version can be optionally equipped with a battery backup of the display. The power loss and switching to the battery backup display mode is signaled by a pulsating red frame around the display and a sound signal (if it is turned on). In the battery backup display mode, all parameters are displayed, ie temperature. Other alarms, e.g. exceeding the temperature range, are also signaled.

In order to extend the battery life, the display is dimmed all the time. Batteries are automatically charged in AC mode.

Batteries should be replaced every 12 months. When it is time to replace the battery, a message will appear on the display, see *Figure 3*. During the warranty period, the replacement should be performed by an authorized service. Otherwise, you will lose your warranty.

#### Figure 3 Battery replacement message

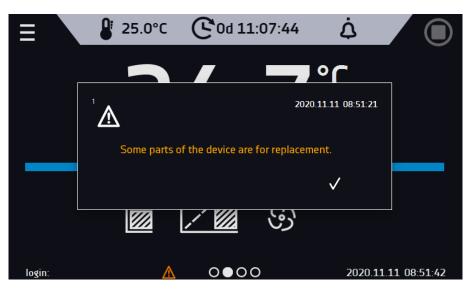

## 6. DEVICE OPERATION

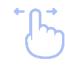

This symbol means that a given window can be moved in the direction shown in the picture.

## 6.1. External memory (USB flash drive)

The external memory (USB flash drive) allows to copy: instruction manual, data record, event log and service log from the device memory. Before first use the USB flash drive should be formatted in the FAT 32 file system. Insert the device in the USB slot on the front of the device next to the display. Wait a few seconds, the correct reading is indicated by the message *"USB flashdrive connected"* at the bottom of the screen.

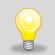

USB slot is used to connect **only** a flash memory – a pendrive or a card reader with a memory card. Connecting any other device (e.g. external hard drive) without consultation is not authorized by the manufacturer and may damage the USB slot.

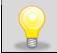

After copying the data to the USB flash drive, before removing it from the USB socket, it should be unmounted (see Section 5.8.).

## 6.2. First boot

During the first boot, the screen (*Figure 4*) will display information about saving the "Download" folder (with instruction manual) on the USB flash drive in pdf format. In order to do it, insert the USB flash drive and wait a second to detect

the hardware, then press

If you press you quit downloading the folder. The window will appear again during the next boot. You can tick *"Don't show again"* so that the window will not be displayed after switching on the device. You can always download the *"Download"* folder in the Info submenu. More information Section 6.14.

Figure 4 Downloading files

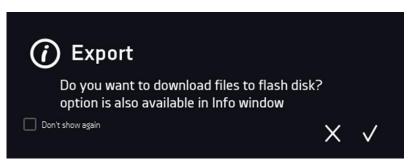

#### 6.3. Using the keypad

When operating the device, sometimes it is necessary to enter alphanumeric characters (e.g. when logging into the system, entering the user name, etc.). In such cases, a keyboard appears on the display screen (*Figure 5*). In addition to the standard letters, it contains symbols that correspond to the computer keyboard.

Figure 5 Keypad

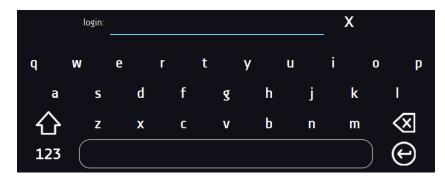

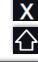

Deleting the entire text

Changing to capital letters (it's matters when entering login and password).

123 ABC

Changing to letters.

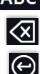

Deleting the entered character.

Confirming the entered text / closing the keypad.

Changing to numbers and special characters.

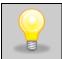

Sometimes entered characters can be hidden (then they are replaced with "\* "). This happens when classified information is entered (e.g. when a user enters a password).

## 6.4. User logging in

Setting device parameters is only possible by the logged in user. To log in, press in the main screen. The login window will appear (*Figure.6*):

login: from 1 to 10 characters password: from 1 to 10 characters

Factory default login parameters:

login: admin

password: leave the password field blank

#### Figure 6 Login panel

| login:    | admin |  |
|-----------|-------|--|
| password: |       |  |
| passwora. |       |  |

It is recommended during the first boot to set the password of the Admin account and write it down in a safe place to avoid tampering with the device settings by unauthorized persons.

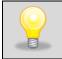

The password should be remembered or noted down because it is not possible to delete the password of the admin account. If you lose your password, please contact the manufacturer's service. Deleting the password is not covered by the warranty.

For information on user account types, see Section 6.15.2.

Logging out: press in the main menu. For automatic logout, go to the Section 6.16.

# 6.5. 🖸 Main screen

After turning on the device, the main screen (*Figure 7*) appears. It contains the information about the device status. After starting the program, additional information appears on the screen (*Figure 8*).

Figure 7 Main screen (program is switched off, no user is logged in)

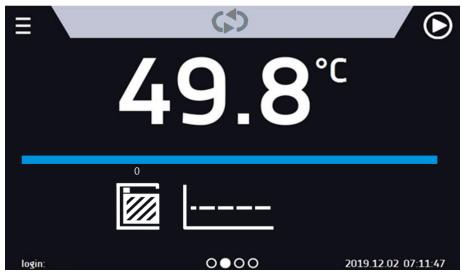

From this point, any action requires logging in.

Figure 8 Main screen - running program in ST, CHL, ILW

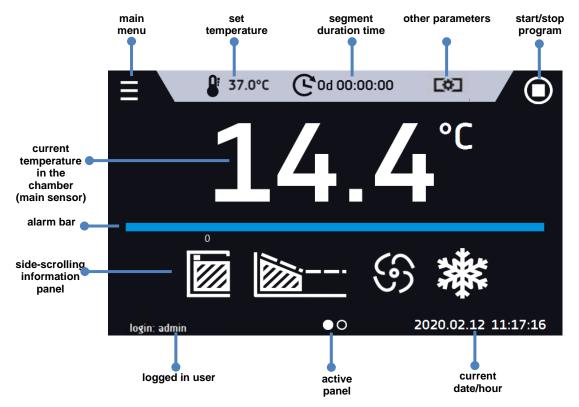

#### 6.5.1. Information panel

There are four different windows in the information panel. Switching between them is done by swiping the finger left or right.

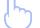

Figure 9 Information panel

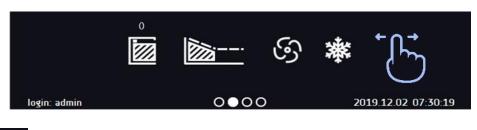

The icon ooo indicates information about which window is active.

#### 6.5.1.1. Alarms panel

On the first page of the information panel there's alarms panel (Figure 10).

# alarms panel

In the alarms panel there's a list with active alarms or the alarms that have occurred but have not been confirmed. When the alarm is active, the alarm bar is red and the alarm event is displayed in the list with the status "active". When the alarm event stops, the state changes to "inactive".

- "delete" button confirms and removes the alarm from the list (only inactive alarms can be deleted),
- "confirm" button confirms an alarm,
- "details" button displays a preview of all instances of selected alarm (Figure 11).

#### Figure 10 Icon: Alarms panel

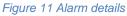

| Ξ            | ₽ 23.1°C 🕒 0        | d 13:48:10  |              |                |
|--------------|---------------------|-------------|--------------|----------------|
|              | details - doo       | r open      |              |                |
|              | date                | state       |              |                |
|              | 2019.02.13 06:00:32 | Activated   |              |                |
|              | 2019.02.13 05:57:30 | Deactivated |              |                |
|              | 2019.02.13 05:53:00 | Activated   |              |                |
|              | 2019.02.13 05:49:44 | Deactivated |              |                |
| alarms       | 2019.02.13 05:43:40 | Activated   |              | confirm        |
| door open    |                     |             |              | delete         |
|              |                     |             | $\checkmark$ |                |
| login: admin | 0000                | )           | 2019.0       | 02.13 06:30:05 |

With more alarms, a button Z appears on the right side of the list and allows you to enlarge the view to full screen.

#### 6.5.1.2. Status panel

The status of the device is displayed descriptively on the third page of the information panel (Figure 12).

Figure 12 Status - description

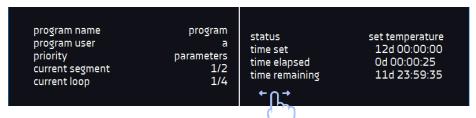

| program name    | the name of running program                                          |
|-----------------|----------------------------------------------------------------------|
| user            | name of the user to whom the program is assigned                     |
| priority        | of time or parameters                                                |
| current segment | currently running segment / total number of segments in the program  |
| current loop    | currently performing cycle/ total number of cycles to perform        |
| status          | stage of device operation, e.g. reaching or maintaining of set temp. |
| time set        | set time of running segment                                          |
| time elapsed    | elapsed time since the segment has started                           |
| time remaining  | remaining time until the end of the segment                          |

#### 6.5.1.3. Status panel – protection and alarms

On the fourth page of the information panel there is an information about the protection class along with the set protection temperatures as well as an alarm for the upper and lower temperatures. This information is associated with a running or finished program. For information on protection classes, see <u>Section 6.7.5</u>.

The second part of the panel (on the right side) displays information about set upper and lower alarms. To set alarms, see *Section.6.18*. Value "-" means the alarm is off.

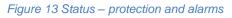

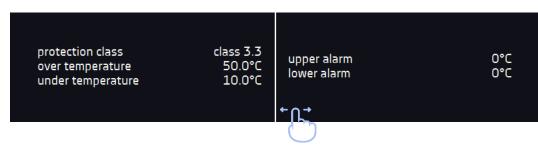

6.5.2. The meaning of icons and symbols

| <u>     1</u>    | The icon allows you to go to the main screen.                                                                                                    |
|------------------|----------------------------------------------------------------------------------------------------|
|                  | Automatic return to the home screen. Factory setting: disabled.                                                                                                    |
|                  | The icon allows you to go to the main menu.                                                                                                    |
| <b>(</b> A)      | Automatic logout. Factory setting: disabled.                                                                                                    |
| Ð                | Automatic screen lock. Factory setting: disabled.                                                                                                    |
|                  | Internal light is switched on. It's automatically turned on when the door is opened                                                                                                    |
| <b>```@</b> `    | and turned off when it is closed. By clicking the icon on the status panel you can manually turn on / off the light (applies to devices with external glass door or door with viewing window). The icon does not appear in the models with phytotron where the interior LED light in the ceiling is not installed.                                                                                 |
|                  | The FIT light icon (optionally for ST and ILW) symbolizes the turned on lighting of the chamber, controlled from the program. Does not apply to equipment with a monoblock (ST 500 M, ST 700 M, ST 1200 M, ST 1450 M).                                                                                                    |
| ×                | Unmounting the USB flash drive before removing it from the USB socket.                                                                                                    |
|                  | Closed door, open door. The number above the icon presents open door counter.<br>Press the icon to cancel the counter. The counter is also cancelled by turning of<br>the device.                                                                                                    |
| 9                | Fan icon. Rotating icon shows that the fan is running. Quick Change function - clicking the icon allows you to change the fan efficiency (without editing the program) in the range of 10% 100% (it's a standard equipment for ILW), in the range 50%100% (for ST 1-6, CHL 1-6). In the models with monoblock (ST 500 M – 1450 M, CHL 500 M – 1450 M) it's not possible to control fan efficiency. |
|                  | Ramp status: Chamber is currently heating up or cooling down.                                                                                                    |
|                  | Set temperature is reached.                                                                                                    |
| 2018.12.12 16:40 | The program will start on the given date / time.<br>Schedule or start delay activated.                                                                                                    |

| 2018.12.12 16:40       Schedule activated - the program will run from-to the given date / time         Image: Schedule activated - the program will run from-to the given date / time         Image: Schedule activated - the program will run from-to the given date / time         Image: Schedule activated - the program will run from-to the given date / time         Image: Schedule activated - the program will run from-to the given date / time |
|----------------------------------------------------------------------------------------------------|
| Icon is visible only when the chamber is cooling down.                                                                                                    |
|                                                                                                    |
| Icon is visible only when the chamber is heating up.                                                                                                    |
| Icon is visible only when the automatic defrosting function or defrosting program is running.                                                                                                    |
| Available when the program is running Clicking the icon allows you to quickly change the set temperature (Quick Change function).                                                                                                    |
| When the program is running, click the icon to quickly change the time of program duration (Quick Change function).<br>Indicates the time that has elapsed from the program start.                                                                                                    |
| Countdown of the time remaining to the end of the program.                                                                                                    |
| The arrow icon allows navigation between: segments, program parameters and summary.                                                                                                    |
| Starting the selected program. In the list of programs - the program is running.                                                                                                    |
| Stopping the program.                                                                                                    |
| Adding a new program to the program list. The limit is 40 programs.                                                                                                    |
| Editing the selected program from the list. In the program list, a new program has been created but not approved yet.                                                                                                    |
| Removing selected program from the list.                                                                                                    |
| Going to the menu to create, edit, delete and start programs.                                                                                                    |
| Canceling adding or editing of the program. Cancelling changes.                                                                                                    |
| Editing individual program segments (the program can have max. 100 segments).                                                                                                    |
| Immediate start of the program selected from the program list.                                                                                                    |
| Delayed start of the program from the list of programs. The program starts ac-<br>cording to the set date and time.                                                                                                    |
| Going to the SMART program (Quick Program function).                                                                                                    |

| À   | Turning off of the alarm sound (open door alarm, exceeding temperature range).<br>Critical alarms (i.e. damage to the temperature sensor, temperature protection, etc.) continue emitting a sound.                                                                                                    |
|-----|----------------------------------------------------------------------------------------------------|
|     | When the program is running, click the icon to quickly change the fan speed in ST 1-6, CHL 1-6 and ILW (Quick Change function).                                                                                                    |
| Ľ   | User message. Clicking on the icon allows you to enter a message.                                                                                                    |
|     | The icon appears in the event log and symbolizes entered user message.                                                                                                    |
| STM | <ul> <li>Active STM function (Smart Temperature Monitor) informs the user about the problem of reaching or maintaining the set temperature.</li> <li>white color - option enabled, the program is stopped</li> <li>blue color - option enabled, the program is running</li> <li>red color - warning about problems with reaching / maintaining the temperature</li> </ul> |

#### 6.5.3. Upper expandable and configurable menu

In the upper part of the main screen there's a bar menu with parameter icons (unmounting USB flash drive, temperature, time, mute function and fan speed for ILW). These parameters can be quickly changed (Quick Change).

After swiping your finger down (*Figure 14, 15*) you will see icons for all parameters which can be quickly changed (Quick Change, see Section 6.9) and the USB flash drive unmounting icon (see Section 5.8.). Among the options available in the bar you will find the following icons:

- USB flash drive unmounting more information Section 5.8.
- Quick Note more information Section 6.5.4.
- Mute option. Critical alarms (i.e. damage to the temperature sensor, temperature protection, etc.) continue emitting a sound, see *Section 6.18.1*.
- Quick Change (more information Section 6.9.) of:

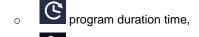

set temperature,

0

fan efficiency (for ST 1-6, CHL 1-6, ILW).

Figure 14 Upper expandable menu when the program is running

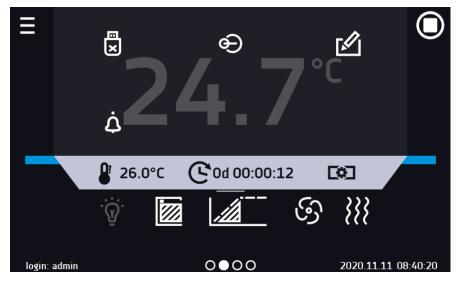

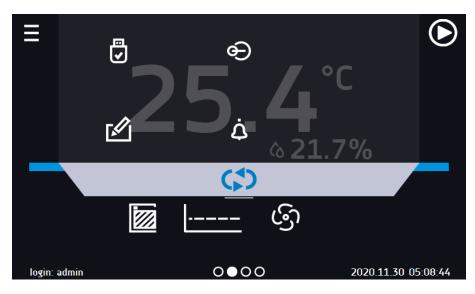

Figure 15 Upper expandable menu when the program is stopped

Positions available on the upper bar can be personalized. Just drag the selected icon to a new location (Figure 16).

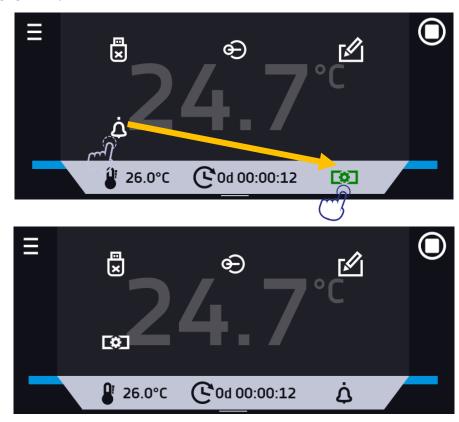

Figure 16 Changing icon's position

# 6.5.4. Quick Note – user's message

During equipment's operation, the user can save messages in unit's memory with information about: the date of inserting a new sample, observed changes in the samples, the place of sampling, etc. To enter a message you must first log in and then press the icon in the main screen in upper menu. Click on *"Write a message" (Figure 17)*. Using the keypad, enter the message and confirm it with the button . Once entered, a message cannot be

changed. Entered notes can be seen in the event log, they are symbolized by the icon **Section** 6.13.

Figure 17 User's message

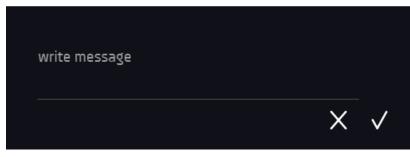

#### 6.5.5. Alarm bar

The Alrm Bar is a quick visual information about the device status. The colour of the bar indicates the status of the device:

- blue - the device is working properly

- red bar and pulsating frame - active alarm

#### 6.6. Quick Program

Qick program allows you to quickly start the program from the main screen position without having to enter to the menu

Ξ

Quick program has several features that guarantee its uninterrupted operation:

- you can not set the duration of the program time is always set to infinity,
- if the display fails, the program continues,
- after the power supply is resumed (after its failure), the program continues,
- to prevent the program from stopping accidentally, the STOP button was removed from the main window (Figure 17).

Figure 18 Quick program

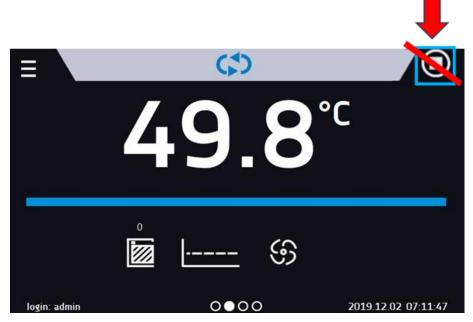

In order to go to Quick program, first you have to log in (if none of the users is logged in, the icon of Quick program will

be inactive - grayed out). Then click the icon in the main screen. By clicking the appropriate icon you can set (*Figure 19*):\_\_\_\_

temperature,
fan (for ST 1-6, CHL 1-6, ILW).

Clicking the icon Starts the program in continuous mode (time set to infinity).

Figure 19 Starting the Quick Program

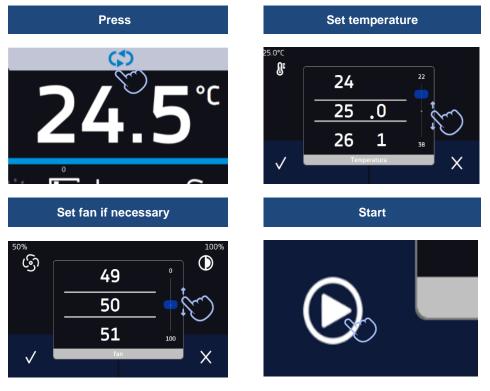

Stopping a Quick program has been made difficult on purpose (this prevents the program from being stopped accidentally) – to stop a program, you have to:

- 1. go to the menu
- 2. click the program window
- 3. keep pressing STOP button for 5 seconds.

After configuriation of the Quick Program, it appears in the programs list (*Figure 20*). Quick Program is displayed at the top of the list by default. Moreover, it cannot be deleted and cannot be assigned to a user of the User type.

#### Figure 20 Quick program on programs list

| <b>∃</b><br>name | programs: 2/6<br>segments | <b>介</b><br>priority |
|------------------|---------------------------|----------------------|
| Quick            | -                         | parameters           |
| Program          | 3                         | time                 |
| Program2         | 1                         | parameters           |
|                  | Ð 🖉                       |                      |

In Quick program editing mode, you can change:

- settings of the data recording interval,
- settings of the protection class.

Temperature protection

The highest protection class available for the device is set. The protection values depend on the set temperature:

- set temperature < = 15°C: lower protection = set temperature 2°C, upper protection = 30°C
- set temperature > 15°C: lower protection = set temperature 5°C (max 20°C), upper protection = set temperature + 5°C (min. 30°)

When the program is running you can change the parameters (temperature and fan if available) by pressing the icon

. During next launch of the Quick program, your previous settings will be remembered.

# 6.7. 🙆 Programs

Press the icon of main menu , and then press . In this panel (*Figure 21*) you can run the selected program, add a new one, edit the program, delete it or share it with another user and download the program from a USB flash drive. The number of programs that can be created depends on the limit assigned by the **Super Admin** user. More information on the rights and configuration of account types (Super Admin, Admin, User) see Section 6.15.2.

| $\triangleright$ | Start the selected program.                            |
|------------------|--------------------------------------------------------|
|                  | Stop the program.                                      |
| Ð                | Add a new program.                                     |
| ø                | Edit the selected program.                             |
|                  | Delete the selected program.                           |
| Ð                | Download program from USB flash drive.                 |
| 8                | Share the selected program with the user type account. |

Figure 21 List of programs

| ≡                | Г | programs: 1/10 | ٦        | 습  |
|------------------|---|----------------|----------|----|
| name             |   | segments       | priority | ,  |
| Program1         |   | 1              | paramete | rs |
|                  |   |                |          |    |
|                  |   |                |          |    |
|                  |   |                |          |    |
|                  |   |                |          | 8  |
| $\triangleright$ | Ð |                |          |    |

Information on the number of created programs / the maximum number of programs that the user can create is at the top of the screen (programs: 1/10).

## 6.7.1. Creating / editing a program

Press the button  $\bigcirc$  or  $\checkmark$  and a panel with program parameters will appear (*Figure 22*). In this panel you can set:

- Program name after clicking, the keypad will appear and you will be able to enter the program name,
- Segments number max. 100 segments
- Interval frequency of saving the data in the data record (1 min, 2 min, 5 min, 10 min, 15 min, 30 min, 1 h), more information
- Protection class more information Section 6.7.5.
- Temperature protection temperature range for the protection class, more information Section 6.7.6.
- Priority the priority of time or parameters, more information Section 6.7.7.
- Loop the number of program repetitions, more information Section 6.7.8.

#### Figure 22 Program parameters

| ≡          | name :   | Program         | <u></u>   |
|------------|----------|-----------------|-----------|
| segments n | umber: - | <b>2/1</b> 00 + | t o       |
| in         | terval : | 1 minute        | $ \infty$ |
| protection | class :  | class 3.3       |           |
|            |          | $\otimes$       |           |

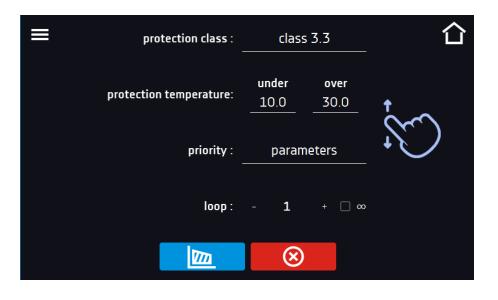

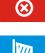

Cancels adding or editing of the program.

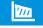

Going to the edition of program segments.

With more parameters, the window can be scrolled up and down.

# 6.7.2. Segments edition

For each program, you can set maximum 100-segment time-temperature profiles that allow you to gradually increase or decrease the incubation temperature of the samples. This can e.g. protect the sample from so-called thermal shock. Example of program operation with programmed segments (parameters priority):

Program 1

segment1: temp. 30°C, time 2 hours (after reaching the temperature 30°C, it is maintained for 2 hours) segment2: temp. 40°C, time 3 hours (after reaching the temperature 40°C, it is maintained for 3 hours) segment3: temp. 50°C, time 3 hours (after reaching the temperature 50°C, it is maintained for 3 hours) segment4: temp. 40°C, time 2 hours (after reaching the temperature 40°C, it is maintained for 2 hours) segment5: .....

segment6: .....

Press the buton and the first program segment will appear (Figure 23).

In this window you can set:

- temperature target temperature which the device is to achieve in this segment (needs to be minimum 2°C ٠ below the value for over temperature protection and minimum 2°C above the value for under temperature protection),
- time the time of maintaining the set temperature ([d hh:mm]) in days, hours and minutes. It is possible to select continuous work ∞ in the last segment,
- ramp time the time of reaching the set temperature ([d hh:mm]) in days, hours, minutes. •

#### The following parameters are available in selected models or as additional paid options:

- fan fan efficiency in percent (for ST 1-6, CHL 1-6, ILW), .
- fan ramp fan efficiency when reaching the set temperature (for ST 1-6, CHL 1-6, ILW), •
- **light (phytotron)** setting the FIT light in the segment (for ST and ILW as option). •

The active value is highlighted in blue. The item highlighted in red means that the value is out of range and you should enter another one, e.g. the temperature is above / below the operating range of the device or the protection temperature.

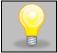

The fan efficiency set to 100% is the default value. Reducing the fan efficiency may cause improper operation of the device, e.g. chamber icing, worse fluctuation and variation of temperature, excessive condensation of water.

**Ramp time** - setting a short time will not accelerate reaching the ramp, but the ramp will be reached in the shortest possible time depending on the set temperature, ambient conditions and the possibilities of the cooling or heating system in the device.

The ramp parameters are factory set in accordance with the manufacturer's instructions. If it is necessary to set individual parameters when reaching the segment temperature, activate the edit ramp field **contract and set** your own values.

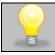

With more parameters, the window can be scrolled up and down.

#### Figure 23 Program segment edition

| <<<              | segment 1/2 |                              |   | >>> |
|------------------|-------------|------------------------------|---|-----|
| temperature [ºC] | 37.0        |                              |   |     |
| time [d hh:mm]   | 0 08 00     | 7                            | 8 | 9   |
| <br>fan [%]      | <br>100     | 4                            | 5 | 6   |
| i ali [ %]       |             | 1                            | 2 | 3   |
| flap [%]         | 0           |                              | 0 | +/- |
| 🗩 ramp edit      |             | $\langle \mathbf{x} \rangle$ | ב | 00  |

The navigation between: segments, program parameters and summary is done by touching the icon

If, when editing a program, you automatically return to the home screen or you are automatically logged out, the edited program will not be lost, but saved as a draft (see below).

After switching to the program edition, the information about the possibility of continuing changes in the program settings appears (*Figure 24*).

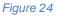

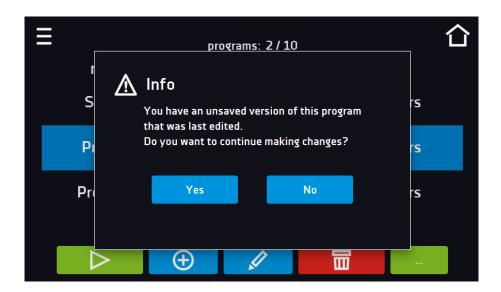

## 6.7.3. Phytotron FIT (optionally for ST and ILW)\*

\* The phytotron option is not available for thermostatic cabinets with a monoblock, i.e. ST 500 M, ST 700 M, ST 1200 M and ST 1450 M.

The phytotron (FIT) function enables the simulation of day and night: duration and smooth regulation of light intensity.

#### Phytotron version with illumination panels

Before you start configuration of light parameters, turn on the illumination panel that will be used and configured

(applies to devices with the FIT version in the form of lighting panels). Press icon of the main menu

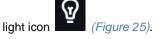

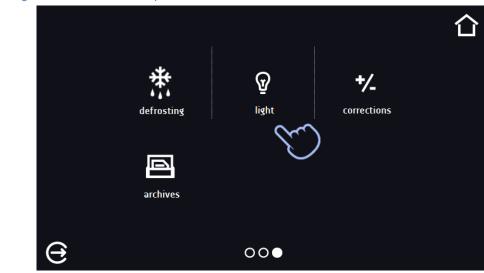

Figure 25 Switching on / off the illumination panels

Depending on the capacity of the equipment, 1, 2 or 3 illumination panels can be installed. With several lighting panels, it is not necessary to use them all at the same time. To avoid alarms related to illumination panels which will be

removed, select only those that will be used (*Figure 26*). For example, when the lighting panel will not be used and has been removed from the device, it must be turned off (uncheck the box next to the shelf number). When the illumination panel will be used and inserted into the device, turn it on (mark the box next to the shelf number).

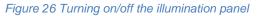

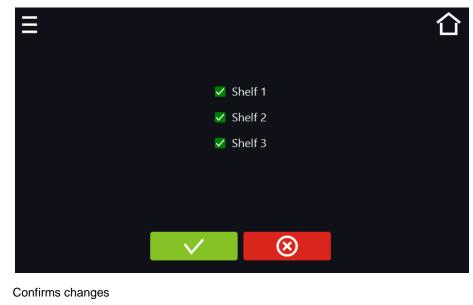

Cancels the entered changes

## 6.7.3.1. Equipment with one illumination zone

Equipment with one illumination zone can have fluorescent lamps mounted in: side walls/ doors/ walls and doors/ lighting panel(s). The device with lighting panels has the option of controlling each panel individually, see Section 6.7.3.2. The light intensity can be set every 1%. To set the light intensity, check the "light" box and then enter the value (*Figure* 27).

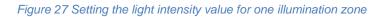

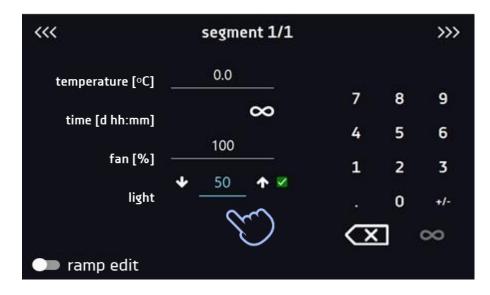

## 6.7.3.2. Equipment with few independently controlled illumination zones (optionally)

The phytotron version with illumination panels can be equipped with an option (additionally paid) allowing independent control of each lighting panel. To set the light intensity in each panel separately:

- 1. Click the light bulb icon to set the light for each lighting panel in a separate window.
- 2. To turn on the light in the segment, select the check box (*Figure 28*) and then set the intensity value for each turned on panel (*Figure 28*).

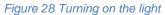

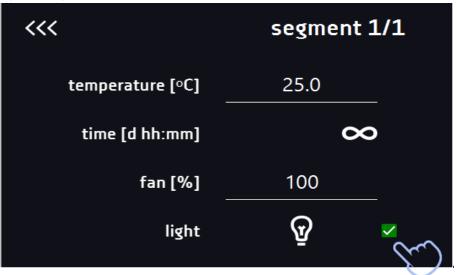

Figure 29 Setting the light intensity in active panels

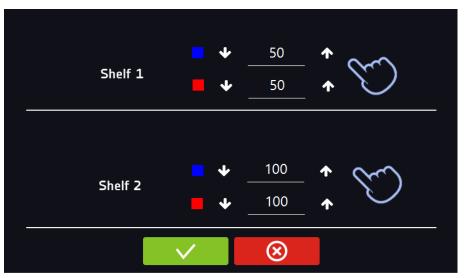

✓⊗

Confirms and saves the changes

Cancels the entered changes in the segments and goes to program parameters

## 6.7.4. Summary of segments

In the segments summary (Figure 30) all segments can be seen along with introduced parameters:

- number of segments,
- temperature, duration time, target time of reaching temperature of a given segment,

• fan efficiency (for ST 1-6, CHL 1-6, ILW).

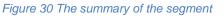

| <<< | summary                                                | ලා           |
|-----|--------------------------------------------------------|--------------|
| 1   | temperature 0.0°C<br>segment 0d 02:00<br>ramp 0d 00:00 | 100%<br>100% |
|     | temperature 0.0°C<br>segment ∞<br>ramp 0d 00:00        | 100%<br>100% |
|     | $\checkmark$                                           |              |

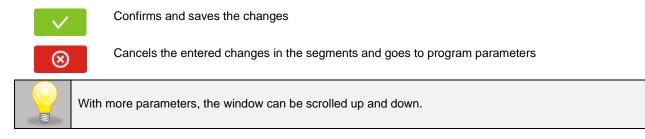

# 6.7.5. Protection class

The device is equipped with sample protection – temperature protection which is carried out on the basis of the temperature value measured by an independent temperature sensor, the so-called security sensor. The main aim of sample protection is the protection against uncontrolled rise or fall of temperature. When activated, the relay disconnects the heating / cooling circuit.

Figure 31 Confirmation of protection alarm

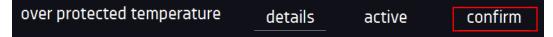

**Class 3.2 according to DIN 12880** – the user programs the protection temperature and once it's exceeded, the compressor is cut off. When the temperature returns to the allowed range, the device resumes operation (in ST and CHL).

**Class 3.3 according to DIN 12880** – over and under temperature protection – combination of classes 3.1 and 3.2. - the user programs the protection temperature (over and under) and once it's exceeded, the heaters or compressor will be cut off. When the temperature returns to the allowed range, the device resumes operation (in ILW).

The set temperature in the segment cannot be higher than the over temperature protection minus 2°C, e.g. the over temperature protection is 50°C, therefore the maximum set temperature in the segment that can be set is 48°C.

## 6.7.6. Temperature protection

The temperature protection value for protection class 3.1 and higher is:

- bottom protection temperature: maximum +20°C
- upper protection temperature: minimum + 30°C

# 6.7.7. Priority

Can be set in terms of:

#### Parameters:

In the program without ramp - the device starts the countdown of the segment time when the set temperature is reached.

<u>In the program with ramp</u> – first, the device counts down the time of the ramp and then proceeds to the segment countdown when the set temperature is reached. Regardless of whether the time of ramp elapsed.

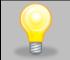

It may happen that the device failed to reach the set temperature within the set time because the reaching time was too short. In such situation the reaching time will be prolonged and the segment's time countdown will start when the set temperature will be reached.

#### Time:

<u>In the program without ramp</u> – the device starts counting down the segment time when the program is started. Regardless of whether the temperature has been reached.

<u>In the program with ramp</u> – first, the device counts down the ramp time and after its expiry it proceeds to the countdown of the segment time. Regardless of whether the temperature has been reached.

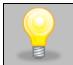

It may happen that the time of reaching was too short and the device failed to reach the set temperature within the set time. Then the countdown of the segment time will start before reaching the set temperature. Thus, the actual time of device operating in the set temperature will be shortened.

# 6.7.8. Loop

The option is available if the number of segments is equal to 2 or more (maximum 100). When the program finishes the last segment, the device starts the program again from the first segment. You can define if the program should be carried out once (loop: 1) or multiple times (loop: 2 to 255). In order to set the program to be carried out continuously, tick the  $,\infty$ ° option. If the time of the last segment is set to infinity, it will be treated as infinite only in the last cycle. In other cycles it will be treated as 0.

Example: Loop:3 segment1: temp. 10°C, time 2 h segment2: temp. 30°C, time 2 h, segment3: temp. 40°C, time "∞"

The device will run segment1 and segment2 three times and then will go to segment3 which will last indefinitely.

# 6.7.9. Defrosting program (only for CHL 1-6, CHL 500, CHL 700, CHL 1200, CHL 1450)<sup>1,2</sup>

<sup>1</sup> does not apply to refrigerators with monoblock: CHL 500 M, CHL 700 M, CHL 1200 M, CHL 1450 M

<sup>2</sup> does not apply to refrigerators with automatic defrosting function (PLUS function)

CHL laboratory refrigerators (without PLUS - automatic defrosting function) have a special defrosting program (Figure

32). It appears on the programs list available in the main screen after pressing the button . Defrosting is the temporary activation of heaters, which are intended to defrost a coating of ice or frost accumulated on the walls of the chamber during normal use. During defrosting inside the chamber, the temperature rises to around + 30°C and the process lasts 30 minutes.

If the defrosting function is active, you will see the icon an the main screen. You can stop defrosting at any time by pressing the button  $\Box$ .

In ST thermostatic cabinets and ILW cooled incubators in which the sample is stored at a temperature of  $\leq 5^{\circ}$ C, ice or frost on the evaporator can be thawed by raising the temperature in the chamber to approx. + 30°C and keeping it for 30 min (you can create a program with the given parameters, which will be visible on the program list and run it if necessary to defrost.

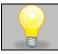

When the defrosting has finished, you need to wipe out the chamber. This will reduce the risk of quick frosting of the chamber.

#### Figure 32 Defrosting program

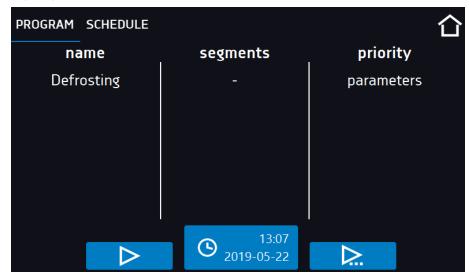

## 6.8. Starting the program

The created program can be started in two ways:

### 6.8.1. The first way

- Go to the main menu and press the icon "programs" 🙆 (*Figure 33*).
- Then select the program you want to activate and press "start" button (Figure 34).

Figure 33 Main menu

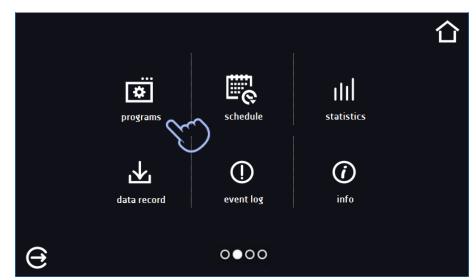

#### Figure 34 Program management menu

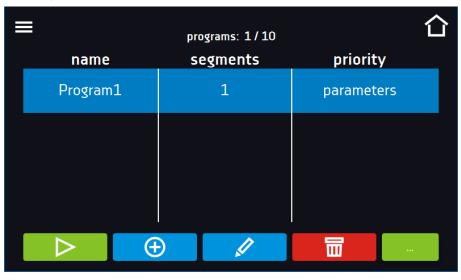

If the program is running, the symbol appears next to the program name on the list. The symbol means that the program has been edited, but the changes have not been confirmed (*Figure 35*).

#### Figure 35 List of programs with the selected status

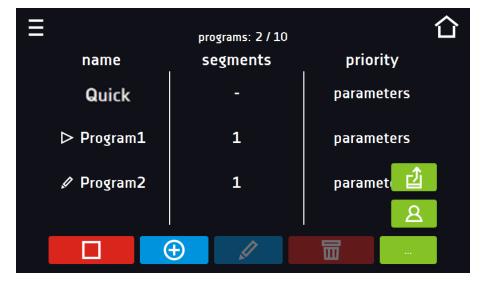

## 6.8.2. The second way

- In the main screen press the icon in the upper right corner (Figure 36).
- In the upper left corner press "PROGRAM"
- Select the program you want to start (Figure 37). You have two additional options to start the program:

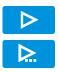

Immediate start of the program.

Scheduled program start according to the set date and time.

#### Figure 36 Main screen

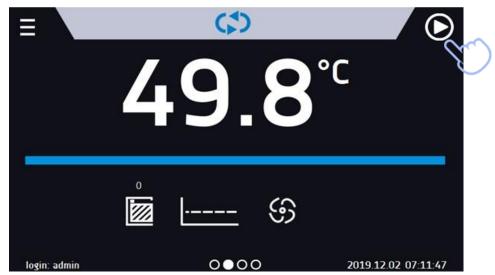

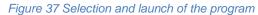

| F      | PROGRAM SCHEDULE  |                              | 合          |
|--------|-------------------|------------------------------|------------|
| $\sim$ | 2 <sup>name</sup> | segments                     | priority   |
| 5      | Defrosting        | -                            | parameters |
|        |                   |                              |            |
|        |                   |                              |            |
|        |                   |                              |            |
|        |                   |                              |            |
|        |                   |                              |            |
|        |                   | <b>O</b> 13:07<br>2019-05-22 |            |
|        |                   |                              |            |

A delayed start of backdated program is possible (up to 7 days back). This is possible for the programs with time priority. Program segments that would last from the back date to the current date will be skipped.

If the program is running, the symbol P appears next to the program name on the list.

# 6.9. Quick change of parameters

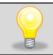

You cannot make a quick change (of time / temperature) in a running program that belongs to another user. Information about the program owner can be found in the information panel (lower left corner).

|   |   | 1 |  |
|---|---|---|--|
|   |   | J |  |
|   |   |   |  |
| F | a |   |  |

Although the ramp time has been included in the program, the Quick Change of parameters will take place immediately while the temperature is being reached.

## 6.9.1. Quick change of set temperature

In order to quickly change the value of set temperature of a running program, press the icon in the main screen (*Figure 38*). The value of the temperature should be selected by scrolling the list up or down (*Figure 39*). Click to confirm the change.

The temperature can't be higher than the over temperature protection -2°C and lower than the under temperature protection +2°C.

#### Figure 38 Quick change of set temperature

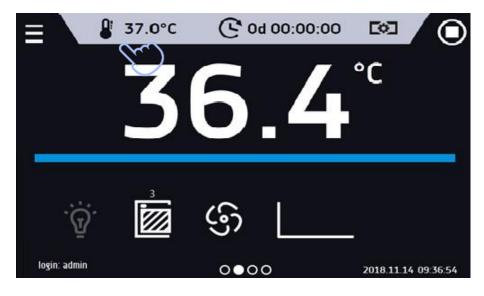

#### Figure 39 Quick change of set temperature

| 37.0°С   |             |    |
|----------|-------------|----|
| <b>n</b> | 36          | 22 |
|          | 37.0        |    |
|          | 38 1        | 38 |
|          | temperature | X  |
| V        |             |    |

## 6.9.2. Quick change of set time

In order to quickly change the duration time of a running program, press the icon S in the main screen (Figure 40).

Select the number of days, hours and minutes by scrolling the list up or down (*Figure 41*). Click  $\checkmark$  to confirm the change. To set the continuous work press  $\infty$ .

To change the way of displaying the time, press::

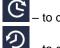

- to display the elapsed time

- to display the remaining time

To change only the way of displaying, you do not have to confirm it by  $\checkmark$ .

#### Figure 40 Quick change of set time

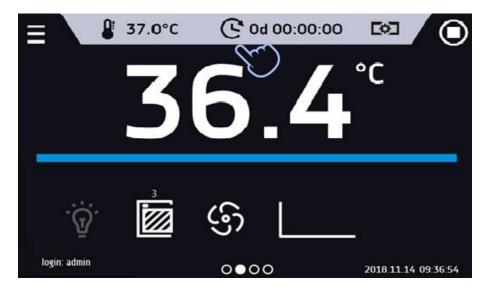

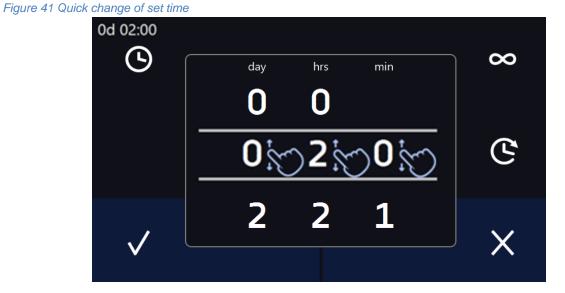

# 6.9.3. Quick change of fan efficiency (only for ILW, ST 1-6, CHL 1-6)

In order to quickly change the fan efficiency, press the icon  $\square$  in the main screen (*Figure 42*). The value should be selected by scrolling the list up or down (*Figure 43*). Press  $\square$  to confirm the change.

#### Figure 42 Quick change of fan efficiency

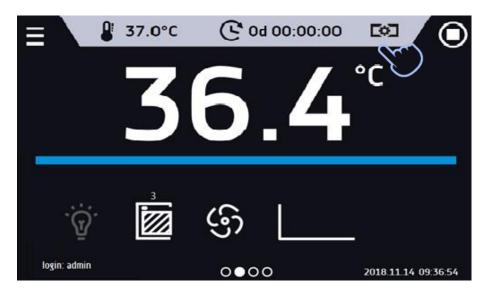

Figure 43 Quick change of fan efficiency

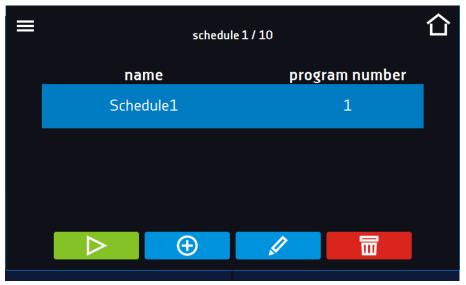

# 6.10. Schedules

The option allows creating a list of programs to be implemented in a given time. You can create several independent schedules. The schedules window contains a list of all created schedules of the logged-in user (*Figure 44*).

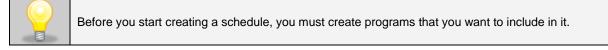

On the upper part of the screen there is information about the number of created schedules / the maximum number of schedules to be created (1/10).

#### Figure 44 List of schedules

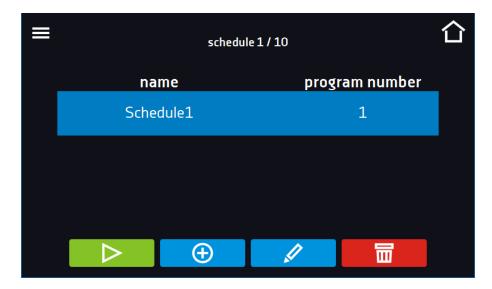

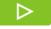

Start the schedule

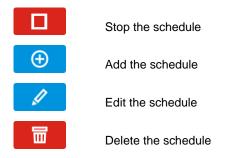

# 6.10.1. Creating / editing a schedule

To create / edit a schedule, press the button  $\bigcirc$  or  $\checkmark$ . The panel with schedule parameters will appear on the screen (*Figure 45*). Press "Schedule" and use the keypad to enter the schedule name. The schedule may consist of up to 10 programs.

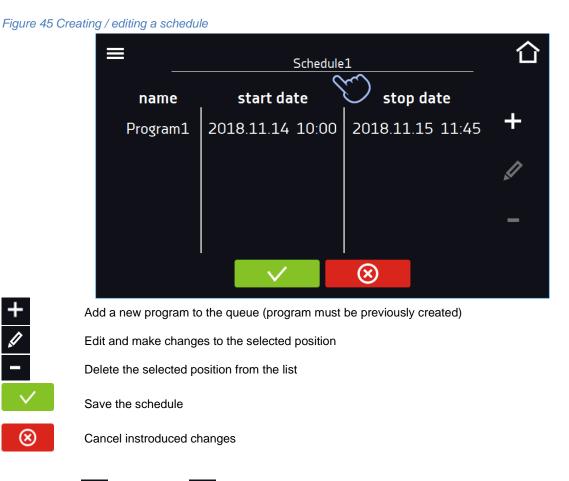

After pressing (*Figure 45*) or a window appears allowing you to select the program and the date and time of its start and end (*Figure 46*).

### Figure 46 Adding a program to the schedule

|      | Schedule1            |                                        |
|------|----------------------|----------------------------------------|
| name | start date stop date | +~~~~~~~~~~~~~~~~~~~~~~~~~~~~~~~~~~~~~ |
|      |                      | -                                      |
|      |                      |                                        |

Select a program from the drop-down list and press on the field next to the inscription "program" (*Figure 47*). Information about the selected program will be displayed (*Figure 48*): number of segments, number of cycles, priority, temperature protection, upper protection, lower protection. This is only a preview of the parameters - it is not possible to change them in this window.

#### Figure 47 Selection of the program

| Ξ | program           | $\langle \gamma \rangle$ | start date |                     | 습 |
|---|-------------------|--------------------------|------------|---------------------|---|
|   | segments          | $\smile$                 |            | 17:01<br>2019-04-06 |   |
|   | Іоор              |                          |            | 2019-04-06          |   |
|   | priority          |                          |            |                     |   |
|   | protection class  |                          | stop date  |                     |   |
|   | over temperature  |                          | <b>()</b>  | 17:02<br>2019-04-06 |   |
|   | under temperature |                          |            |                     |   |
|   |                   | $\checkmark$             | $\otimes$  |                     |   |

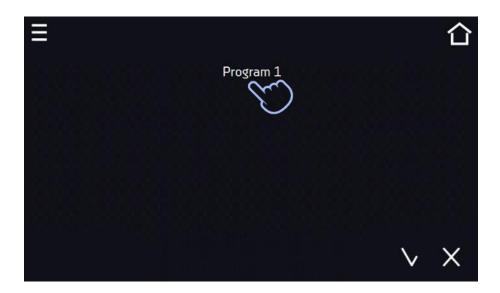

Figure 48 Information about the program

| ≡ | program Pr        | rogram 1     | start date   |                     | 습 |
|---|-------------------|--------------|--------------|---------------------|---|
|   | segments          | 2            |              | 17:01               |   |
|   | Іоор              | 1            |              | 2019-04-06          |   |
|   | priority          | parameters   |              |                     |   |
|   | protection class  | class 3.3    | stop date    |                     |   |
|   | over temperature  | 50.0         |              | 17:02<br>2019-04-06 |   |
|   | under temperature | 10.0         |              | 019-04-00           |   |
|   |                   | $\checkmark$ | $\bigotimes$ |                     |   |

Press the 'start date' field and then set the date and time of program start.

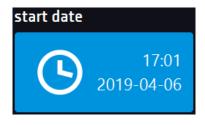

Press the 'stop date' field and then set the date and time of the program end.

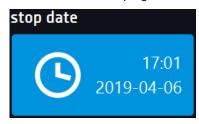

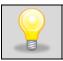

You can assign up to 10 programs to one schedule. In total you can create ten schedules.

When creating a schedule, consider the following restrictions:

- the start time of the first program on the list cannot be earlier than the current date and time,
- the start time of the next program on the list cannot be earlier than the end time of the previous program,
- the program end time cannot be later than the start time of the next program,
- the end time of the next program does not have to coincide with the start time of the next one, there may be a break between them,
- if the program is not fully completed (due to setting a too short time of a schedule), it will be interrupted.

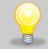

When choosing time intervals, consider whether they are long enough for the selected program to be implemented. The duration of the program can be affected by: ambient conditions, samples and the program carried out immediately before it.

# 6.10.2. Starting a schedule

The schedule can be started in two ways:

### 6.10.2.1. The first way

- Press the icon of the main menu and then press the icon "schedule" (Figure 49).
- Then select the schedule you want to activate and press the start button. (Figure 50).

#### Figure 49 Main menu

|   |             | 1          |            | 습 |
|---|-------------|------------|------------|---|
|   | *           | 9 <u>]</u> | ıtıl       |   |
|   | programs    | schedule   | statistics |   |
|   | 上           | ()         | <i>(i)</i> |   |
|   | data record | event log  | info       |   |
| Θ |             | •00        |            |   |

Figure 50 List of schedules

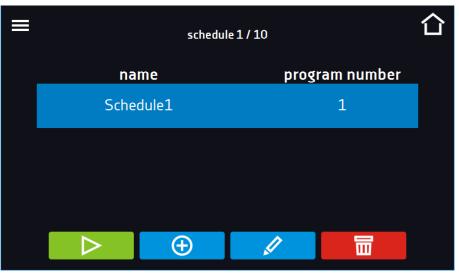

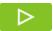

Start the schedule

## 6.10.2.2. The second way

• In the main screen press the icon (*Figure 51*), then press the SCHEDULE inscription. The schedule selection window will be displayed (*Figure 52*).

郾

• Then select the schedule you want to activate and press the button

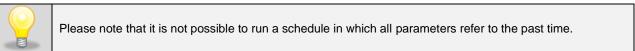

#### Figure 51 Main screen

| ≡            | <b>49.8</b> °      |                     |
|--------------|--------------------|---------------------|
|              | °<br>Marina (1997) |                     |
| login: admin | 0000               | 2019.12.02 07:11:47 |

#### Figure 52 Selection of the schedule

|            |                | 습 |
|------------|----------------|---|
| name 💟     | program number |   |
| Schedule 1 | 2              |   |
| Schedule 2 | 3              |   |
|            |                |   |
|            |                |   |
|            |                |   |

# 6.11. Statistics

Go to the main menu and press the icon This panel (*Figure 53*) displays statistics of the currently running program or program that has ended Statistics are calculated separately for each segment. Data logging for calculation starts after 30 seconds from reaching the set temperature in the segment. Further data is registered every 1 minute. The following information is available:

- set temperature [°C] set temperature in the segment,
- minimum temperature [°C] the lowest recorded temperature,
- maximum temperature [°C] the highest recorded temperature,
- average temperature [°C] average temperature,
- **segment –** status of the segment:
  - in progress currently running segment (data is being constantly updated),
  - finished the segment has been completed,
  - interrupted the segment was interrupted by the User before the set time has elapsed,
- **segment 1/2** the number of the currently overviewing segment / number of the currently performed or completed segment. Navigating between the segments is done by swiping your finger up or down.
- **loop 1/1** the number of the currently overviewing cycle / number of the currently performed or completed cycle. Navigating between the cycles is done by swiping your finger left or right.

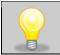

You cannot overview the segment / cycle data that has not started yet.

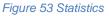

| ≡              |                    | loop 1/      | 1)           |         | 仚 |
|----------------|--------------------|--------------|--------------|---------|---|
|                | set temperature [  | ∘ <b>C]</b>  |              | 25.0°C  |   |
| segment<br>1/1 | ) temperature [°C] | min<br>25.37 | max<br>25.37 | avg     |   |
|                | segment            |              |              | stopped |   |
|                |                    |              |              |         |   |

# 6.12. Data record

Go to the main menu and press the icon

Data record window (*Figure 54*) contains the following information:

- time and date of sample registration [date],
- temperature value measured with the main sensor in the chamber [temp.].

上

It is possible to register 10 000 data records for the max period of 12 months. If all the memory cells are full, the oldest ones are overwritten. The data appears in the table in the order they were added, not in chronological order by the date. The most recently added record is at the top. The samples are only registered when the program is running. The frequency of registration depends on the program parameters settings.

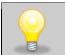

When opening the data record, all data is downloaded. If the data download is interrupted by the user, press to continue downoading of the rest of the data.

| Ξ                | 219/1 | .0000 |           | 습   |
|------------------|-------|-------|-----------|-----|
| date             | temp  | ).    | status    |     |
| 2020.11.11 09:13 | 24.65 | 5     | set temp. | •   |
| 2020.11.11 09:12 | 24.65 | 5     | set temp. |     |
| 2020.11.11 09:11 | 24.65 | 5     | set temp. | t.  |
| 2020.11.11 09:10 | 24.65 | 5     | set temp. | S.  |
| 2020.11.11 09:09 | 24.65 | 5     | set temp. | • • |
| 2020.11.11 09:08 | 24.65 | 5     | ramp      |     |
| 2020.11.11 08:56 | 24.65 | 5     | ramp      |     |
| 2020.11.11 08:46 | 24.65 | 5     | ramp      |     |
|                  |       |       |           |     |
| <u>_</u>         | Ö     | ~~    |           |     |

#### Figure 54 Data record

## Instruction manual ST, CHL, ILW SMART PRO

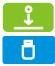

Press to continue downloading data

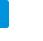

Recording data onto the USB flash drive. .csv files are available - separated by semicolon when opening

e.g. with a spreadsheet, .plkx - opening with the Lab Desk application Before removing the USB flash drive from the USB port, it must be unmounted, see Section 5.8.

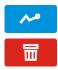

Displaying data as a graph, see Section 6.12.1.

Deleting data. Users with Super Admin privileges can delete all data, including those registered by other users (Figure 55).

#### If there is a lot of data, a progress bar appears on the display:

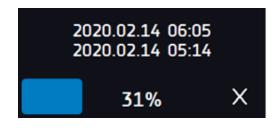

Figure 55 Deleting data

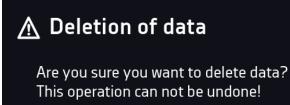

#### 6.12.1. Graph

A graph can be generated from the data stored in the data register (Figure 56). The time during which the graph opens depends on the number of saved samples data. If the unit is equipped with additional sensors, press the selected graph twice.

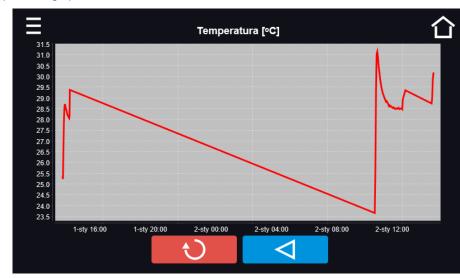

Figure 56 Temperature graph

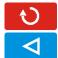

Returns to displaying the entire chart (undo all magnifications) / returns to the list of charts.

Returns to data register

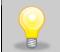

The opening time of the chart depends on the number of saved data samples. The greater the number of saved samples, the longer this window will open.

You can enlarge a fragment of the chart. Press the graph anywhere and drag to the right and down simultaneously (*Figure 57*) - enlarge in the same way as it is done on a smartphone. Swipe left to return the chart to normal size.

#### Figure 57 Enlarging a part of the chart

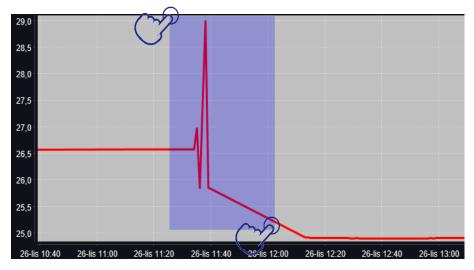

### 6.12.2. Data storage directly on a USB flash drive

The saved data (temperature and / or humidity, date and time) can be saved directly on a connected USB flash drive. To do this, enable the option of saving data, see point 6.16 and *Figure 68*. The USB flash drive must be connected to the USB socket located on the front of the equipment.

The date / time, temperature of the sensor installed in the chamber and indications of additional sensors in the unit (humidity, additional temperature sensor) are saved to the file. The frequency of saving to the file is equal to the frequency of saving the data in the register set in the program, see section 6.7.1. Creating / editing a program (saving interval to the data register). Few comments can be found below:

- · saving to the file takes place only when the program is running,
- data register is continued after power is restored,
- during registration, the USB flash drive can be removed but it is necessary to unmount it in the main window on the upper menu bar, see section 5.9. USB port,
- registration is continued after reinserting the USB flash drive,
- a folder with the name consistent with the serial number of the device is created on the flash drive, all files are saved in it. The files are saved in the csv format (separated by semicolons), which can be read in a spreadsheet or notebook

|   | Α                | В       | С      |
|---|------------------|---------|--------|
| 1 | date             | temp.   | status |
| 2 |                  |         |        |
| 3 | 23.03.2022 11:06 | 25.04°C | wait   |
| 4 | 23.03.2022 11:07 | 25.04°C | ramp   |
| 5 | 23.03.2022 11:08 | 25.04°C | ramp   |
| 6 |                  |         |        |

- the current measurement is saved to a file named measurements.csv,
- if the size of the current file exceeds 513 kB or the calendar month is changed, the current file is named in the format yyyy-mm\_ measurements\_0.csv, where 0 means the file number in the month, e.g. 2021-05\_measurements\_0.csv

# 6.13. D Event log

Data available for the following users (see Section 6.15 Users):

- Super Admin who can overview, download to USB flash drive and delete all data,
- Admin who can overview, download to USB flash drive all data,
- User who can only overview all data.

Go to the main menu and press the icon . The window displays information about registered events, alarms and errors.

Figure 58 Event log

| ≡                |   |                 |        | •            | $\hat{\mathbf{D}}$ |
|------------------|---|-----------------|--------|--------------|--------------------|
| date             |   | name            |        | code         |                    |
| 2020.11.10 21:04 | i | Program Stop    |        | 2.01.0.1.008 |                    |
| 2020.11.10 21:03 | i | Program Start   |        | 2.01.0.1.007 |                    |
| 2020.11.10 21:03 | i | Program Stop    |        | 2.01.0.1.008 |                    |
| 2020.11.10 21:03 | i | Program Start   |        | 2.01.0.1.007 | t                  |
| 2020.11.10 21:03 | i | Program Stop    |        | 2.01.0.1.008 | <u></u>            |
| 2020.11.10 21:03 | i | Program Start   |        | 2.01.0.1.007 |                    |
| 2020.11.10 14:13 | i | Program saved   |        | 2.01.0.1.022 |                    |
| 2020.11.10 14:13 | i | Program deleted |        | 2.01.0.1.023 |                    |
| 2020.11.10 14:12 | i | Program updated |        | 2.01.0.1.024 |                    |
|                  | - |                 |        |              |                    |
|                  |   |                 |        |              |                    |
|                  |   |                 | 129792 |              |                    |

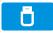

Recording data onto the USB flash drive. .csv files are available - separated by semicolon when opening e.g. with a spreadsheet, .plkx - opening with the LabDesk application

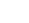

Before removing the USB flash drive from the USB port, it must be unmounted, see Section 5.8.

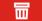

Deleting data

QR code - opens smart4lab.eu (in the "Support" tab there are explanations of some of the

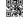

information appearing in the event log). Press the symbol then scan it with your smartphone

and enlarge the code QR, and

#### Figure 59 QR code

|        | lata       | <b>b</b> amo                  |   |       |
|--------|------------|-------------------------------|---|-------|
| 2020.1 |            |                               |   | 1.008 |
| 2020.1 | <i>(i)</i> |                               |   | 1.007 |
| 2020.1 |            |                               |   | 1.008 |
| 2020.1 |            |                               |   | 1.007 |
| 2020.1 |            | 32366                         |   | 1.008 |
| 2020.1 |            | 「「「「「「「「」」」                   |   | 1.007 |
| 2020.1 |            |                               |   | 1.022 |
| 2020.1 |            | https://smart4lab.eu/support/ |   | 1.023 |
| 2020.1 |            |                               | × | 1.024 |
|        |            |                               |   |       |
|        |            |                               |   |       |

The events in the event log are sorted chronologically. However, it may happen that the event "Program restarted" will not be displayed according to the chronology but the date and time of the event will be correct. This is not an error.

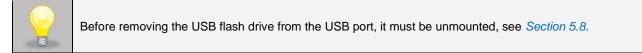

#### Information signs in the event log:

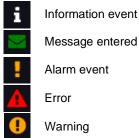

Message entered by the user

Possible events:

| Program Start           | starting the program                              |
|-------------------------|---------------------------------------------------|
| Program Stop            | stopping the program                              |
| Program Edit            | changing the program parameters                   |
| Program End             | program is completed                              |
| DeviceOn                | the device is switched on (on the main switch)    |
| DeviceOff               | the device is switched off (on the main switch)   |
| Door opened             | the door is opened                                |
| Open door alarm start   | open door alarm has been activated                |
| Door closed             | the door is closed                                |
| Open door alarm stop    | open door alarm has been deactivated              |
| Program Restarted       | program has been reasumed after power failure     |
| Under Protection Start  | under-temperature protection has been activated   |
| Under Protection Stop   | under-temperature protection has been deactivated |
| Upper temp. alarm Start | over- temperature protection has been activated   |

| Upper temp. alarm End          | over- temperature protection has been deactivated                                                                                            |
|--------------------------------|----------------------------------------------------------------------------------------------------|
| Date/time change               | date/time has been changed                                                                                                    |
| Lower temp. alarm Start        | activation of the alarm of exceeding the temperature below the set temperature                                                               |
| Lower temp. alarm End          | deactivation of the alarm of exceeding the temperature below the set temperature                                                             |
| Upper temp. alarm Start        | activation of the alarm of exceeding the temperature above the set temperature                                                               |
| Upper temp. alarm End          | deactivation of the alarm of exceeding the temperature above the set temperature                                                             |
| Deleted Measurement            | user measurements have been deleted                                                                                                    |
| Deleted All Mesurement         | all measurements have been deleted                                                                                                    |
| User added                     | new user has been added                                                                                                    |
| User updated                   | user has been changed                                                                                                    |
| User deleted                   | user has been deleted                                                                                                    |
| Program saved                  | new program has been saved                                                                                                    |
| Program deleted                | program has been deleted                                                                                                    |
| Program updated                | program has been updated                                                                                                    |
| Time Zone Changed              | in the time settings the time zone has been changed                                                                                          |
| Temperature Correction Changed | main sensor temperature correction has been changed                                                                                          |
| Emergency stop of the program  | the program has been automatically stopped – there was a situation that didn't allow the program to be continued. PLEASE CONTACT THE SERVICE |
| Defrosting Start               | starting the defrosting process                                                                                                    |
| Defrosting Stop                | stopping the defrosting process                                                                                                    |
| Power Fail Start               | power failure / device fuse blown out.                                                                                                    |
| Power Fail Stop                | power reasumed, returned to maintain program parameters                                                                                      |
| User login                     | date and time of login                                                                                                    |
| User logout                    | date and time of logout                                                                                                    |

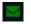

## Quick note

To view message details, click User Message. In this window (*Figure 60*) you can see the content of the message, the name of the user who entered it and the name of the program during which the message was written.

Figure 60 Details of user's message

| (i) User Message test           |              |
|---------------------------------|--------------|
| user: admin<br>program: Program | $\checkmark$ |

The panel contains the following information:

(i)

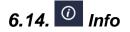

Go to the main menu and press the icon

- name of device,
- temperature range of the device,
- serial number of the device,
- Software version,
- manufacturer's address,
- manufacturer's website,
- QR code.

#### Figure 61 Info window (example)

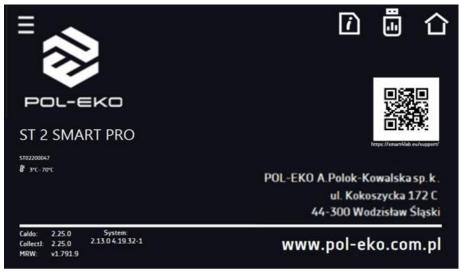

Press icon to save the "Download" folder (with instruction manual) on the USB flash drive. After inserting the flash drive into USB port wait few seconds until the information *"Flashdrive connected"* will appear on the display - for more

information go to the Section 6.1. Press the icon to write the service data on the USB flash drive – contact the service for more information.

Press **I** to go to the main screen. If a USB flsh drive is connected to the device, when entering the "Info" panel, a proposal to save configuration file will appear (*Figure 62*). This file is used to create an offline program in the Lab Desk application.

#### Figure 62 Saving configuration file

| ⁼ ∕≳́                                              |                                              | ľ    | D            |                       | 仚     |
|----------------------------------------------------|----------------------------------------------|------|--------------|-----------------------|-------|
| POL-<br>ST 2 SM/                                   | Write a device identifier on a data carrier? |      |              |                       |       |
| 5102200047<br>8 3*C - 70*C                         |                                              | Х    | $\checkmark$ | ska                   | sp.k. |
|                                                    | 4                                            |      |              | szycka 1<br>Izisław 9 |       |
| Caldo: 2.25.0<br>CollectI: 2.25.0<br>MRW: v1.791.9 | System:<br>213.04.19.32-1                    | .pol | -ek          | 0.00                  | m.pl  |

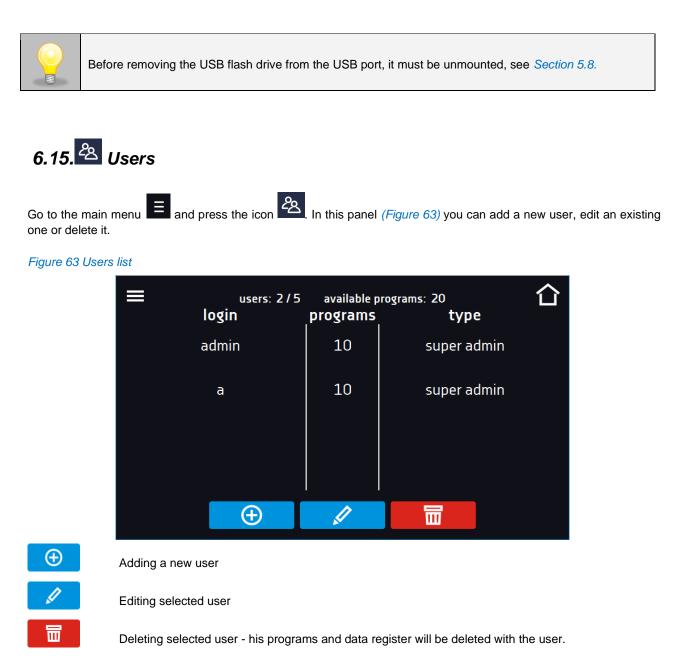

At the top of the screen (Figure 63) you can see information about:

- users: number of created users / total number of users to create (users 2/5),
- available programs: the number of free programs to be assigned to users.

## 6.15.1. Creating / editing a user

To add or change user settings, press the button  $\bigcirc$  or  $\checkmark$ , a panel with user data will be displayed (*Figure 64*).

You have to enter:

- login user name,
- password account password,
- password confirmation you must enter the password again to confirm it,
- type account type (Super Admin , Admin, User), for more information see Section 6.15.2.,
- programs limit number of programs that can be created by the user / number of available programs (it's not possible to set a limit to the User).

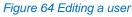

| E | login:       |              | Test      |   | 仚 |
|---|--------------|--------------|-----------|---|---|
|   | password:    |              | ••••      | 1 |   |
|   | password co  | onfirmation: | ••••      |   |   |
|   | type:        |              | admin     |   |   |
|   | programs lir | nit:         | - 3/20    |   |   |
|   |              | $\checkmark$ | $\otimes$ |   |   |

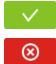

Confirms and saves the user

Cancels introduced changes and returns to the users list

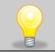

The device can have maximum 5 users. There are 40 programs available which can be freely distributed among users.

## 6.15.2. Account types and their limits

Three different types of users (accounts) are available: Super Admin, Admin, User. Each user has their rights and limitations described below in the *table 1*.

Table 1. Right and limitations of the users.

|                                                                  | Super Admin           | Admin | User                 |
|------------------------------------------------------------------|-----------------------|-------|----------------------|
| Creating programs                                                | ✓                     | ✓     | X                    |
| Editing programs                                                 | <b>&gt;</b>           | ✓     | X                    |
| Stopping your own program                                        | ✓                     | ✓     | ~                    |
| Stopping a program of another user                               | ✓                     | X     | X                    |
| Quick program                                                    | <ul> <li>✓</li> </ul> | ✓     | X                    |
| Quick change of set time                                         | ✓                     | ✓     | X                    |
| Quick change of set temperature                                  | ✓                     | ✓     | X                    |
| Assigning a program to a user of the user type                   | ✓                     | ✓     | X                    |
| Creating a schedule                                              | ✓                     | ✓     | X                    |
| Editing a schedule                                               | ✓                     | ✓     | X                    |
| Defrost control                                                  | ✓                     | X     | X                    |
| Management of the illumination shelves in the unit (FIT version) | ✓                     | X     | X                    |
| Setting temperature measurement parameters                       | ✓                     | X     | X                    |
| Temperature value correction                                     | ✓                     | X     | X                    |
| Setting the alarms                                               | <ul> <li>✓</li> </ul> | X     | X                    |
| Temporarily silencing the alarms                                 | ✓                     | ✓     | ~                    |
| Enabling / disabling the sound                                   | <ul> <li>✓</li> </ul> | X     | X                    |
| Saving a Quick Note                                              | ✓                     | ~     | <ul> <li></li> </ul> |

| Creating users accounts           | ✓ | X           | X |
|-----------------------------------|---|-------------|---|
| Changing user's settings          | ✓ | X           | X |
| Changing equipment's name         | ✓ | X           | X |
| Setting a time zone               | ✓ | X           | X |
| Changing the language             | ✓ | X           | X |
| Setting the automatic logout time | ✓ | ×           | X |
| System information preview        | ◆ | >           | • |
| Statistics preview                | ◆ | >           | • |
| WiFi settings                     | ◆ | ×           | × |
| LAN settings                      | ◆ | ×           | × |
| Setting e-mail reports            | ✓ | ×           | × |
| Access to the archive             | ✓ | X           | X |
| Events preview                    | ✓ | *           | ✓ |
| Deleting events                   | ✓ | X           | X |
| Copying data to a pendrive        | ✓ | *           | X |
| Data preview                      | ✓ | *           | ✓ |
| Copying data to a pendrive        | ✓ | <b>&gt;</b> | ✓ |
| Displaying data as a graph        | ✓ | ✓           | ✓ |
| Deleting your own data            | ✓ | ✓           | ✓ |
| Deleting all data                 | ✓ | X           | X |
| Reseting the open door counter    | ✓ | X           | × |

#### Super Admin account

The Super Admin account has no limits. Has access to the program management menu and to the settings menu.

#### Figure 65 Menu available for Super Admin

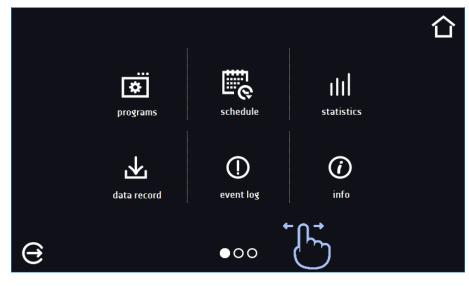

Information about the currently displayed window indicates

#### Admin account

Has access to **programs menu** and has rights and limitations in accordance with *table 1*.

Figure 66 Menu available for Admin

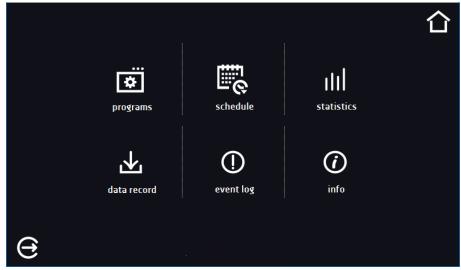

#### User account:

- has access to programs menu [12], where User can start programs previously assigned to him, check their statistics (statistics, data register), check events history of the equipment (event log) and the information about the system (info),
- can't create his own programs and schedules but start those which has been assigned to him by Super Admin,
- can't stop or edit a program or schedule which wasn't started by him,
- doesn't have access to create or edit schedules,
- the program started by the User can be stopped by a user with Super Admin privileges.

Other rights and limitations of the User type account are shown in *table 1*.

#### Figure 67 Menu available for User

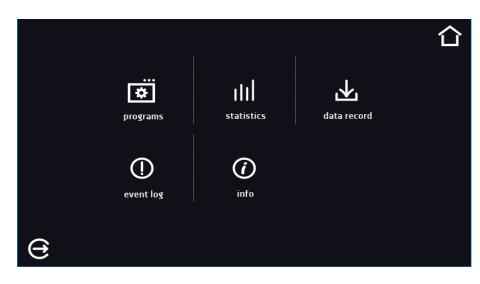

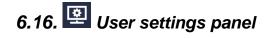

Go to the main menu and press the icon . In this panel (*Figure 68*) you can:

## Instruction manual ST, CHL, ILW SMART PRO

| Ð                | Change the name of the equipment – by default, the device serial number is entered.                                                                 |
|------------------|----------------------------------------------------------------------------------------------------|
| <b>≭</b> English | Change the language in the equipment's menu.                                                                                                    |
| O                | Set the time after which the screen will be dimmed.                                                                                                 |
| <sup>1</sup> 2 ● | Turn on/off the sound . Critical alarms will continue emitting a sound.                                                                             |
| ¢                | Set the time after which the user will be automatically logged out. Available settings: off, 1 min, 3 min, 5 min, 10 min. Factory setting: enabled. |
|                  | Set the time after which the user will return to the home screen. Available settings: off, 1 min, 3 min, 5 min, 10 min.                             |
| €                | Set the automatic screen lock. Available settings: off, 5 min, 15 min, 30 min, 60 min. Factory setting: disabled.                                   |
|                  | Enable / disable data register on a USB flash drive (connected to the USB port on the front of the unit).                                           |

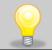

Only one feature can be enabled at the same time: automatic logout or automatic screen lock.

### Figure 68 User settings panel

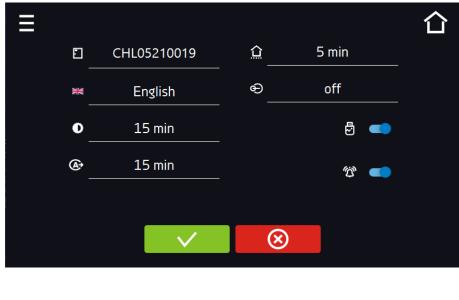

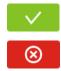

Confirms changes

Cancels the entered changes

# 6.16.1. Unlocking the touch screen

When the automatic touch screen lock is enabled (Section 6.16), slide the blue circle into the white circle to unlock the screen.

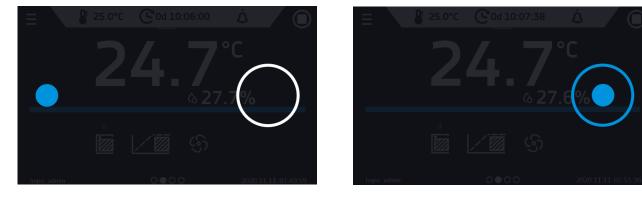

#### Figure 69 Unlocking the touch screen

# 6.17. 🗰 Time

Go to the main menu and press the icon . In this panel you can change the date and system time and time zone.

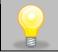

The time and time zone must be set correctly during the first start-up.

#### Change of the date / system time

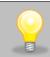

If the date / system time is changed to the later date / time comparing with the data and events which are stored in the memory, they will remain in the register. If the date / system time is changed to the earlier date than the date / time which is stored in the memory, they will be transferred to the archive

After changing the date/system time the device will be restarted.

To change the date / system time it is necessary to press in the window (*Figure 70*). The window will appear and you will be able to make changes (*Figure 71*).

#### Figure 70 Time change

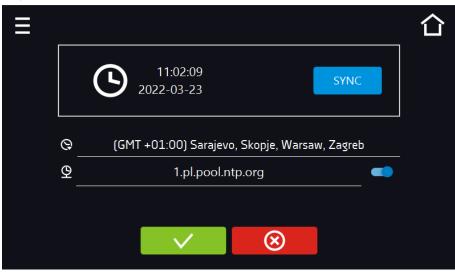

If the unit is permanently connected to the internet, the time will be synchronized with the time server. Time synchronization is performed:

manually using the button SYNC

- while enabling the automatic synchronization option and then every 12 hours ( ${f Q}$ )
- after starting the unit, then every 12 hours

If the time in the equipment was set incorrectly or it became out of sync with the period of use (which is natural), then if: automatic synchronization is turned on and the device is not connected to the internet but will be

- able to access the internet
- automatic synchronization is turned off and will be turned on, in addition, the unit is connected to the internet

the time will be synchronized with the NTP time server.

#### Figure 71 Date / time change

| 2019-04-05 |      |     |     | 17:12 |
|------------|------|-----|-----|-------|
| 18         | year | mth | day | Ŀ     |
|            |      | 3   | 4   |       |
|            | 2019 | 4   | 5   |       |
|            | 2020 | 5   | 6   | ×     |
| V          |      |     |     |       |

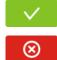

Confirms changes and restarts the device

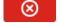

Cancels the entered changes

#### Change of time zone

The change of time zone will not affect the date / time in data and events previously saved.

To change time zone, you have to press the buton 😧 in the window (*Figure 70*). Select the time zone from the dropdown list. After changing only the time zone, the device is not restarted.

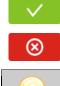

Confirms changes

Cancels the entered changes

The same time zones on the device and computer are required for correct operation of the programs.

# 6.18. 🛆 Alarms

丛 and press the icon Go to the main menu . You can set parameters related to alarms.

- lower alarm an alarm will be activated if the temperature drops below the value given in this field, •
- upper alarm an alarm will be activated if the temperature rises above the value given in this field.

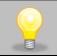

In the field "lower alarm temp" you can set a value of  $-0.5^{\circ}$ C to  $-5^{\circ}$ C and in the field "upper alarm temp" you can set a value of  $+0.5^{\circ}$ C to  $+5^{\circ}$ C.

The lower and upper alarm can only be activated after reaching the set temperature.

• delay temp alarm:

the alarm will be activated with a delay (1 min, 2 min, 5 min, 10 min, 15 min) after exceeding the permitted temperature.

delay door alarm:

the door alarm will be activated when the door is opened for the time selected by the user (30 s, 1 min, 2min, 5 min, 10 min).

• turning on/off the STM function (to read the description of the function go to the section 16.18.1)

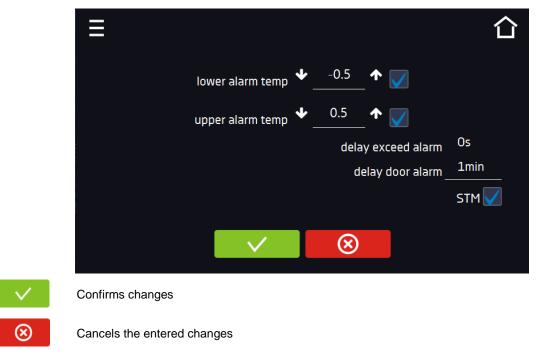

#### Figure 72 Alarms

### 6.18.1. STM function

The STM function (Smart Temperature Monitor) informs the user about the problem of reaching or maintaining the set temperature. The user can enable / disable the function (*Figure 73*). If the STM function is on, the STM symbol will appear on the screen next to the temperature of the main sensor.

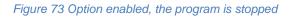

|              | \$              |           |                 |
|--------------|-----------------|-----------|-----------------|
|              | 25.0            | °C<br>stm |                 |
| alarms       | info            | state     | confirm         |
|              | no alarm events |           |                 |
| login: admin | 0000            | 2022      | .03.23 11:20:13 |

The function status is signaled with the following colors:

- no STM on the display option disabled, ٠
- •
- white color option enabled, the program is stopped, blue color option enabled (temperature monitoring), the program is running, •
- red color - option enabled, warning about problems with reaching / maintaining the temperature.

#### Figure 74 Option enabled (temperature monitoring), the program is running

|              | 5.0°C | C 0d 00:00:00   |                              |                |
|--------------|-------|-----------------|------------------------------|----------------|
|              | 2     | 5.0             | ° <b>C</b><br><sub>STM</sub> |                |
| alarms       |       | info            | state                        | confirm        |
|              |       | no alarm events |                              |                |
| login: admin |       | 0000            | 2022.0                       | 03.23 11:20:38 |

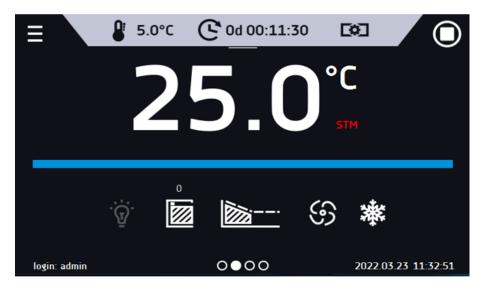

#### Figure 75 Option enabled, warning about problems with reaching / maintaining the temperature

Possible causes:

- 1. damaged heater,
- 2. the sample inserted into the chamber absorbs / dissipates too much energy.

If the color was red before opening the door, the color changes to blue after opening the door.

In case of activation of the function (detection of problems with reaching / maintaining the temperature):

- the warning 4.00.0.1.009... appears in the event log
- the color of the STM inscription changes to red and remains as long as the failure occurs, the segment is changed or the program is turned off
- when the status changes from red to blue, an entry about the end of the function 4.00.0.1.010 appears in the event log

# 6.18.2. **A** Mute option

The icon **Q** in the main screen in the upper menu allows temporary switching off of the alarms sound (open door alarm, exceeding temperature range), e.g. to avoid door alarm during planned loading of the samples into the chamber.

To set the mute time, press the icon and choose: 5, 10 or 15 minutes, however, the sounds of critical alarms (e.g. damage to the temperature sensor, over- and under-temperature protection) will be still emitted.

# 6.19. 🔠 Network

Go to the main menu and press the icon the between LAN / WiFi network by pressing and or state.

In this panel you can change the settings for LAN or WiFi. Switch

LAN settings:

- IP the device's IP address
- Mask an Ethernet network mask to which the device is connected
- Gate Server's IP address or router's that manages the Ethernet network
- DNS IP address of the domain name system
- MAC the address of the network card, read-only

 DHCP – you can select if the server that allocates IP addresses is running on the local network. You can then skip setting IP, Masks, Gates

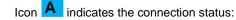

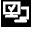

Device connected to the network

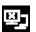

Device disconnected from the network

#### Figure 76 LAN settings

| lp       |  |
|----------|--|
|          |  |
| Maska    |  |
| Brama    |  |
| DNS      |  |
| DHCP MAC |  |
|          |  |
|          |  |

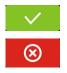

Confirms changes

Cancels the entered changes

#### WiFi settings:

- press to refresh network list,
- SSID press to select network from the drop-down list,
- **PSK** network password,
- IP, Mask, Gate, DNS after a successful connection to the network these fields are automatically completed,
- MAC physical address of the network card, read-only.

#### Figure 77 WiFi settings

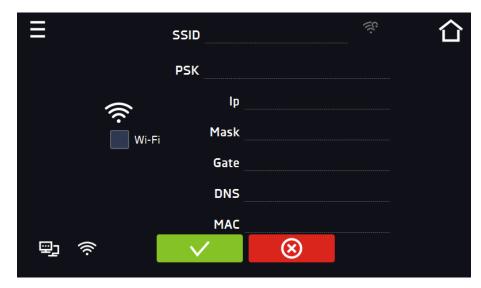

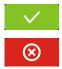

Confirms changes

Cancels the entered changes

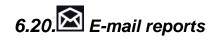

Go to the main menu and press the icon A. In this window you can set the parameters needed to activate e-mail notifications.

In the panel there are three windows:

- Selection of event types for which notifications should be sent (Figure 78).
  - Activate turning on/off e-mail notifications,
  - Doors alerts alarms triggered by an open door,
  - Critical alerts critical alarms (e.g. sensor damage),
  - Temperature alerts alarms caused by too high or too low temperature,
  - Programs events program-related events (e.g. adding, editing, deleting a program),
  - Users events events related to editing user settings (e.g. adding, editing, deleting users).

Figure 78 E-mail: events

| Ξ                  |              |                 | 습 |
|--------------------|--------------|-----------------|---|
|                    | Activate     | 2               |   |
| Doors alerts       |              | Programs events |   |
| Critical alerts    |              | Users events    |   |
| Temperature alerts |              |                 |   |
|                    |              |                 |   |
|                    |              |                 |   |
| <u>(</u> ) @ O     | $\checkmark$ | $\otimes$       |   |
|                    |              |                 |   |

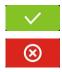

Ø

Confirms changes

Cancels the entered changes

If the "activate" option at the top of the panel is not enabled, emails will not be sent!

Sender and recipients (Figure 79)

- Sender sender's e-mail address
- Recipients recipients e-mail addresses, maximum 3

#### Figure 79 E-mail: Sender – Recipients

| ≡ | Sender<br>@    | 合 |
|---|----------------|---|
|   | <br>Recipients |   |
|   | @              |   |
|   | 0              |   |
|   | @              | ~ |
| ( |                |   |

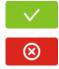

Confirms changes

Cancels the entered changes

Configuration of the sender's e-mail account (Figure 80)

In this window, enter your e-mail account details:

- SMTP server user ID
- SMTP server password
- SMTP server host
- SMTP server port

You can also choose the TLS or SSL encryption method (get more information from your email account provider).

#### Figure 80 E-mail: email account configuration

|   |                 | tls 🍉 ssi    | _ <b></b> TEST |    | 습 |
|---|-----------------|--------------|----------------|----|---|
|   | SMTP server u   | ıser ID      |                |    | ^ |
|   | SMTP server pas | sword        |                | ∕∿ |   |
|   | SMTP serve      | er host      |                |    |   |
|   | SMTP serv       | er port      |                |    | ~ |
| Î | ê ô             | $\checkmark$ | $\otimes$      |    |   |
|   |                 |              |                |    |   |

| TEST         | Connection test            |
|--------------|----------------------------|
| $\checkmark$ | Confirms changes           |
| $\otimes$    | Cancels introduced changes |

Before testing the connection, make sure that the device is connected to the network and has a properly configured network connection, see Section 6.19.

# 6.21. Automatic defrosting function (optionally for ST 1-6, ST 500-1450, CHL 1-6, CHL 500-1450, ILW, standard for ST 500 M-1450 M i CHL 500 M-1450 M)\*1

\*1 – All models which are equipped with automatic defrosting (ST/CHL PLUS) don't have a standard defrosting function. The automatic defrosting function it's a recommended option available for ST thermostatic cabinets, ST1-6 and ST 500-1450 models, CHL laboratory refrigerators CHL 1-6 and CHL 500-1450 models and ILW laboratory incubators. ST 500 M - 1450 M thermostatic cabinets and laboratory refrigerators CHL 500 M - 1450 M are equipped with automatic defrosting function as standard (these equipment have a cooling system in the form of a monoblock which is no Frost). Remember that as in the case of the automatic defrosting function in ST 1-6, ST 500-1450 and CHL 1-6, CHL 500-1450 models, defrosting parameters in equipment with monoblock should be defined in the program as described below.

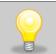

Default settings - 2 minutes defrosting every 2 hours, causes a temporary increase in temperature in the chamber. Defrosting parameters can be changed by the User depending on the application - test type (wet / dry), door opening frequency, etc.

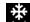

and press the icon . In this panel (Figure 81) you can control the defrosting of the Go to the main menu interior of the device. Option available for ST, CHL, ILW. The automatic defrost function is active when the "enable" box

is checked (Figure 81,

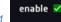

, otherwise the function will not work (also default settings).

You can set:

- **Period [h]** indicates the frequency of defrosting process for the set temperature  $\leq 5^{\circ}$ C. •
- Time [s] the time of defrosting,

enable 🗸

Delay [min] - time after defrosting that does not generate temperature alarms, given in minutes.

Pressing the button - restores the default defrost settings (period [h]: 2, time [s]: 120, delay [m]: 0).

NOTE: the option

must be selected.

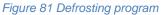

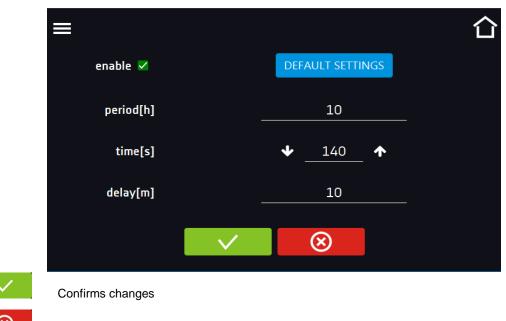

# 6.22. Temperature – additional temperature sensor Pt 100 (option)

Go to the main menu and press the icon . In this panel (*Figure 82*). You can set parameters related to the temperature measurement in the equipment using an additional temperature sensor.

#### Additional sensor

The following parameters can be set relative to the additional temperature sensor:

- mode sensor operation mode:
  - **disable** the sensor is switched on,

Cancels the entered changes

- **measure** displaying in the main window and recording temperature from the additional temperature sensor,
- **compensation** displaying in the main window and recording temperature from the additional temperature sensor + compensation,
- rate [C°/min] determines how fast the equipment is to respond to differences in temperature indications between the additional temperature sensor and the main sensor (higher value = faster response of the equipment, can affect the stability of temperature maintenance),
- limit parameter which defines the acceptable difference in temperature compensation during operation; the limit range is from 2°C to 8°C.

#### **Compensation**

The compensation value is a correction for the regulation of the main sensor in order to obtain the set temperature at the place of measurement of the additional sensor. To control the equipment according to the additional temperature sensor's indications, select the "compensation" operating mode. An additional temperature sensor can be used to control the temperature in the chamber according to e.g. sample temperature.

| ≡             |              |              |     | 仚 |
|---------------|--------------|--------------|-----|---|
| adc           | litional ser | isor         |     |   |
| mode          | C            | ompensat     | ion |   |
| rate [ºC/min] | •            | 0.3          | •   |   |
| limit [°C]    | •            | 3            | •   |   |
|               |              |              |     |   |
|               |              | $\bigotimes$ |     |   |
|               |              | $\odot$      |     |   |

#### Figure 82 Temperature measurement settings with an additional sensor

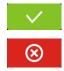

Confirms changes

Cancels the entered changes

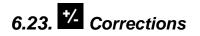

Go to the main menu and press the icon  $2^{12}$ . In this window (*Figure 83*) you can correct temperature value indicated on the display by adding the correction value. The set correction value applies to the whole temperature range of the device. For example, if the average temperature displayed by the device indicates 20,0°C and the average temperature measured by independent, external sensor indicates 20,5°C, the correction should be set on +0,5°C. The average temperature should be calculated from chosen period of time e.g. 30 min. The correction available range is between -5°C to +5°C.

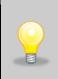

The device has been calibrated by the manufacturer in accordance with applicable norms. The temperature shown on the display corresponds with a great accuracy to the temperature near chamber's sensor. For the correct operation of the device it is not necessary to use User's calibration. The User is performing temperature correction **on his own responsibility** and must be aware of consequences of changing manufacturer's settings. If the equipment was calibrated, calibration certificate **loses its validity**.

#### Figure 83 User's correction

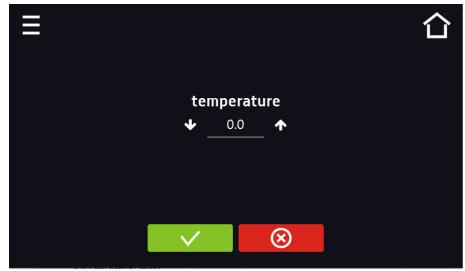

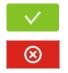

Confirms changes

Cancels the entered changes

# 7. INTERFACE

7.1. MODBUS TCP

The device allows status monitoring using the MODBUS TCP communication interface.

Connection parameters:

- IP address: same as device's (set in the panel Section 6.19)
- port: 502

|        |        |      |                           | A                                                                    |  |
|--------|--------|------|---------------------------|----------------------------------------------------------------------|--|
| Modbus | Offset | Type | STERS (0x04<br>Multiplier | Description                                                          |  |
| adres  |        |      |                           |                                                                      |  |
| 30000  | 0      | int  | 10                        | temperature from the main sensor                                     |  |
| 30001  | 1      | int  | 10                        | temperature from the additional sensor (option)                      |  |
| 30003  | 3      | bool | -                         | open door                                                            |  |
| 30004  | 4      | bit  | -                         | b0 – door alarm                                                      |  |
|        |        |      |                           | b1 – upper temperature alarm                                         |  |
|        |        |      |                           | b2 – lower temperature alarm                                         |  |
|        |        |      |                           | b3 – over Protection                                                 |  |
|        |        |      |                           | b4 - under Protection                                                |  |
|        |        |      |                           | b5 – main sensor error                                               |  |
|        |        |      |                           | b6 – additional sensor error                                         |  |
|        |        |      |                           | b7 – protection sensor error                                         |  |
|        |        |      |                           | b8 – temperature sensors error                                       |  |
|        |        |      |                           | b10 – hardware error                                                 |  |
|        |        |      |                           | b11 – MRW error                                                      |  |
| 30050  | 50     | Int  | -                         | Settings for each light point can be read at a separate address. The |  |
|        |        | int  | -                         | amount depends on the device configuration.                          |  |
| 30068  | 68     | Int  | -                         | FIT version: percentage value of the light (0-100)                   |  |

# 8. TEMPERATURE PROTECTION

The device is factory fitted with sample protection - temperature protection. If any of the elements responsible for maintaining the set temperature is damaged or the user sets the temperature unconsciously, the set protection will work.

### 8.1. Temperature protection class

Standard equipment in the ST and ILW devices is protection class 3.3 according to DIN 12880, while in CHL refrigerators it's 3.2 according to DIN 12880. The user programs the temperature value of the lower / upper protection. When the set temperature is exceeded, the cooling or heating system power will be turned off. When the temperature returns to the allowed range, the device will resume operation. The figure below shows how this works.

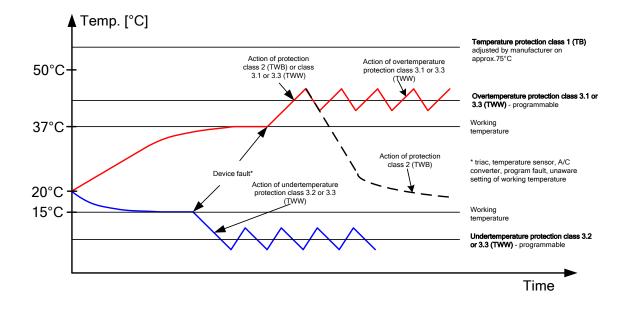

# 9. CONNECTING THE DEVICE TO A COMPUTER

Each device in the SMART PRO version can be connected to an Ethernet network or directly to a computer with a LAN cable (standard equipment). Using the Lab Desk program (standard equipment), you can program and monitor the operation of multiple devices with the SMART PRO controller. The features of the software have been described in a separate instruction manual.

# **10. OPERATION OF THE COOLING SYSTEM**

In ST thermostatic cabinets, in the models: ST 1, ST 2, ST 3, ST 4, ST 5, ST 6, ST 500, ST 700, ST 1200, ST 1450, in CHL laboratory refrigerators, in the models: CHL 1, CHL 2, CHL 3, CHL 4, CHL 5, CHL 6, CHL 500, CHL 700, CHL 1200, CHL 1450 and in ILW laboratory incubators if the unit is operating in low temperatures the evaporator may get covered with ice. This can affect the lower cooling efficiency of the device.

In ST thermostatic cabinets, in the models: ST 500 M, ST 700 M, ST 1200 M and ST 1450 M, in CHL laboratory refrigerators, in the models: CHL 500 M, CHL 700 M, CHL 1200 M and CHL 1450 M the cooling system is based on a monoblock in which the evaporator is defrosted with warm gases, which prevents it from being frosted. Depending on the stored samples, defrosting parameters should be defined empirically (see Section 6.21).

To ensure proper operation of the device you should obey these principles:

| 1. | At temperatures above +8°C the air automatically defrosts the ice cover, defrosting is self-operating.                                                                                                    |
|----|----------------------------------------------------------------------------------------------------|
| 2. | At temperatures below +8°C the evaporator may be covered in ice and the device should be defrosted manually. If the unit works in a temperature below +8°C and the User does not defrost it periodically, the compressor may overheat and break down.                                                                                                    |
| 3. | The device is equipped with a protection mechanism against damaging the cooling system. The mechanism makes it impossible to turn on cooling when the temperature exceeds 45°C. As a result if the device has been programmed to go down to a lower temperature (e.g. from 60°C to 20°C) it may take longer for the program to operate until it reaches 45°C. The temperature inside the device is lowered naturally by emitting the heat to the surrounding environment. To speed up this process, it is recommended to open the chamber door for the time needed to cool the interior of the chamber. |

4.

Always make sure that the door has been closed properly!

# 11. CLEANING AND MAINTENANCE OF THE DEVICE

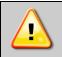

Disconnect the device from the power supply before carrying out any activities related to the cleaning! In the case of the battery back-up of the controller, also turn it off.

On the internal walls of the device (in particular the new one) made of stainless steel, discoloration (spots) may appear - which are not caused by factory defects, but only by the steel production process. They can be cleaned using extraction gasoline.

INOX products are manufactured with stainless steel. When used in standard laboratory conditions they do not rust. However it is possible that stains (which may look like rust) form on the steel surface (e.g. due to the kind of samples that are incubated in the chamber). In such case we recommend using cleaning solution (to clean the stains) which is dedicated to this particular application, e.g. Pelox.

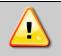

When cleaning stainless steel product with dedicated cleaning solution, one should pay attention to the suggestions and recommendations given in the instruction manual or in the safety data sheet of the cleaning solution.

### 11.1. Exterior cleaning

| 1. | The housing of the device should be cleaned at least once a week, depending on the working conditions.       |
|----|----------------------------------------------------------------------------------------------------|
| 2. | The housing and door should be cleaned with caution using a soft cloth dampened with water.                  |
| 3. | Only mild cleaning products should be used to clean the device.                                              |
| 4. | Electrical parts should not get in contact with water or detergent.                                          |
| 5. | Clean the touch screen using a soft cloth or a foam for cleaning touch screens.                              |
| 6. | <b><u>USB port</u></b> can be cleaned with a vacuum cleaner to prevent accumulation of dirt inside the port. |

### 11.2. Interior cleaning

| 1. | Before cleaning the interior of the device, empty the chamber.                                                                                                    |
|----|----------------------------------------------------------------------------------------------------|
| 2. | Open the door of the device, if necessary wait till the chamber has cooled down, take out the shelves and start cleaning of the device                                                                                                    |
| 3. | Only water or water with mild detergent should be used.                                                                                                    |
| 4. | Having finished cleaning, you should allow the device to dry fully and instal all parts removed before cleaning.                                                                                                    |
| 5. | During cleaning you should make sure not to damage the temperature sensors which are located inside the chamber.                                                                                                    |
| 6. | At least once a month clean the condenser with a vacuum cleaner, dry cloth or a soft brush. Placement of the condenser depends on the device: in the back (ST/CHL sizes 1, 2, 3, 4, 5, 6). In the ILW laboratory incubators, the condenser is located at the bottom front. To access it, pull the ventilation cover (a) towards you and then pull it up (b). After cleaning the condenser (1), install the cover. |

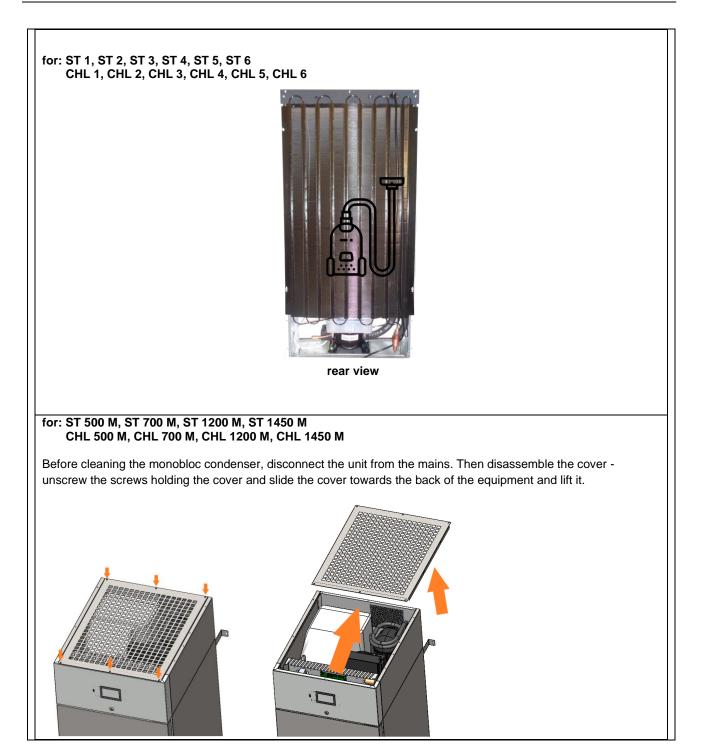

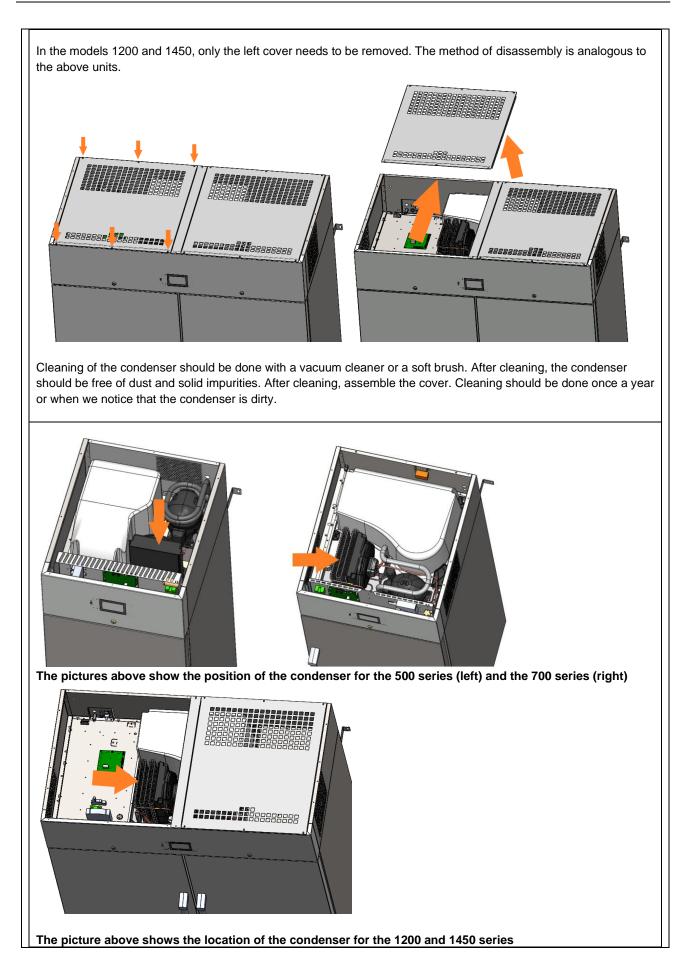

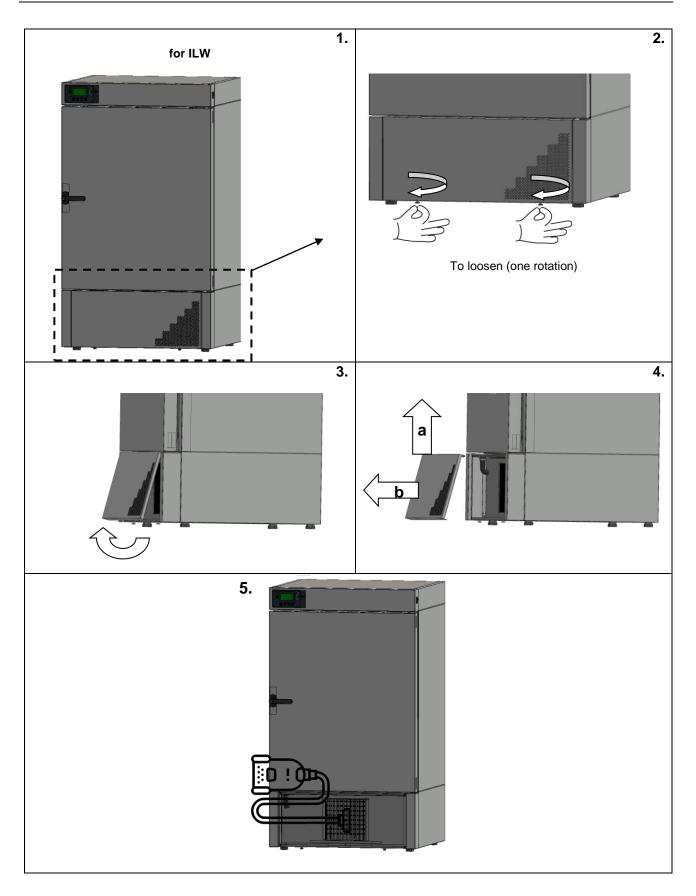

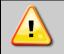

Failure to clean regularly may result in damage to the compressor and loss of the rights for repair under warranty.

### 11.3. Cleaning the touch screen

The touch screen is exposed to dirt, so it must be cleaned regularly. To clean the touch screen, use a clean and dry microfiber cloth. It is a very delicate material and collects dirt well.

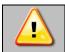

Before using the cloth, **make sure that on the surface there are no crumbs or particles**. During cleaning, they can act like sandpaper and **scratch the surface of the screen**.

If the stains cannot be removed by dry cleaning, the cloth can be lightly dampened with water.

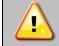

Do not use paper towels to clean the screen as it may cause microdamages.

Before cleaning, lock the screen by pressing on the top drop-down list (*Figure 84*).

Figure 84 Locking the screen

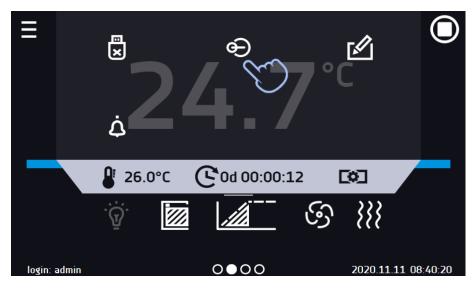

The screen is ready to be cleaned.

To unlock the touch screen, slide the blue circle into the white circle

#### Figure 85 Unlocking the screen

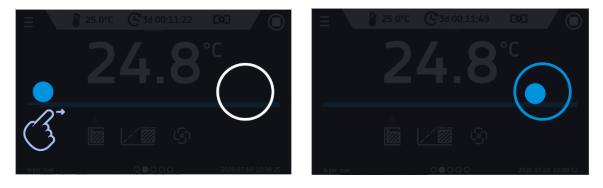

# 11.4. Consumables

Consumables during normal operation are:

- silicone door seal in all units,
- chamber fan,
- interior lighting bulb in units with the option of interior lighting.

# 12. ADVICE ON HOW TO SAFELY STORE THE DEVICE

| 1. | Remove all objects from the chamber.                                                                                               |
|----|----------------------------------------------------------------------------------------------------|
| 2. | Disconnect the device from the mains. If the unit is equipped with battery back-up of the controller (optional), also turn it off. |
| 3. | Clean and dry the chamber.                                                                                                    |
| 4. | Leave the door open to avoid unpleasant odors.                                                                                     |
| 5. | Store in temperatures between 0°C and 50°C and relative humidity maximum 70%.                                                      |

# 13. TROUBLESHOOTING

#### Before you contact Service Department:

| 1. | Make sure that the operation complies with the instruction manual of the device.                                                                                                    |
|----|----------------------------------------------------------------------------------------------------|
| 2. | Restart the device to make sure that the unit is not functioning properly. If it still does not work, disconnect the unit again from the mains and repeat the operation after one hour. Do the same with optional battery back-up of the controller. |

#### Service

Visit the POL-EKO website at: <u>www.pol-eko.com.pl</u> in order to:

- get full contact details of technical service
- · access to POL-EKO online catalogue, and information about accessories and related products
- receive additional product information and special offers

To receive information or technical assistance, contact the Service Department or visit the website: <u>www.pol-eko.com.pl</u>

# 13.1. Possible defects

| Malfunction                  | What to check?                                                                                       | What to do?                                                                                                    |
|------------------------------|----------------------------------------------------------------------------------------------------|----------------------------------------------------------------------------------------------------|
| The unit is not working      | Check if the unit is plugged in correctly                                                            | Plug in the unit correctly                                                                                                    |
|                              | Check if the circuit-breaker has tripped                                                             | Press the circuit breaker on the back of the device                                                                                                    |
|                              | Check the voltage in the socket                                                                      | Connect the device to a different<br>socket, preferably from a different<br>electrical circuit. Call a licensed<br>electrician to check the electrical<br>installation. |
|                              | Check if the power cable is broken                                                                   | Change the cable                                                                                                    |
| The unit is not cooling      | Check if the condenser is dirty                                                                      | Clean the condenser                                                                                                    |
| down                         | Check if the unit is exposed to direct sunlight                                                      | Change the location of the unit                                                                                                    |
|                              | Check if there is a heat emitter near the device                                                     | Change the location of the unit                                                                                                    |
|                              | Check if the door is closed properly                                                                 | Clean the gasket                                                                                                    |
| The unit is not heating up   | Check if the door of the unit is closed properly                                                     | Clean the gasket                                                                                                    |
|                              | Check if the fan is turned on                                                                        | Set the fan operation in the program                                                                                                    |
|                              | Check if the ambient temperature is within the permissible values given in the technical data table? | Adjust the ambient temperature to the value given in this manual                                                                                                    |
| The unit is working too loud | Check if the unit is not touching other objects or furniture etc.                                    | Remove other objects                                                                                                    |
|                              | Check if the door is properly leveled                                                                | Level the device                                                                                                    |
| The door has dropped or      | Check if the door is properly leveled                                                                | Level the device. If this does not                                                                                                    |
| is skewed                    |                                                                                                    | help, contact the service.                                                                                                    |

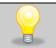

For ILW, ST and CHL: gurgling sound of the refrigerant fluid flowing in the refrigerant circuit is normal.

# 14. WARRANTY CONDITIONS

POL-EKO warrants that this product will be free from defects in material and workmanship for a period of two (2) years from date of the invoice. If a defect is present, POL-EKO will, at its option and cost, repair, replace, or refund the purchase price of this product to the customer, provided it is returned during the warranty period. This warranty does not apply if the product has been damaged by accident, abuse, misuse, or misapplication, or from ordinary wear and tear. If the required maintenance and inspection services are not performed according to the manuals and any local regulations, such warranty turns invalid.

The device that is being returned must be secured by the customer in the event of any damage or loss. The warranty will be only limited to the situations listed above. IT IS EXPRESSLY AGREED THAT THIS WARRANTY WILL BE IN LIEU OF ALL WARRANTIES OF FITNESS AND IN LIEU OF THE WARRANTY OF MERCHANTABILITY.

All complaints should be reported using the form available on the website http://www.pol-eko.com.pl/en/service

#### Compliance with local laws and regulations

The user is responsible for obtaining any approvals or authorizations required to launch and use the product. POL-EKO shall not be liable for any negligence in the above matter except when the refusal to obtain authorization is caused by a product defect.

# 15. RATING PLATE

The rating plate is located on the left side wall in the upper left corner. Below there is an example of a rating plate:

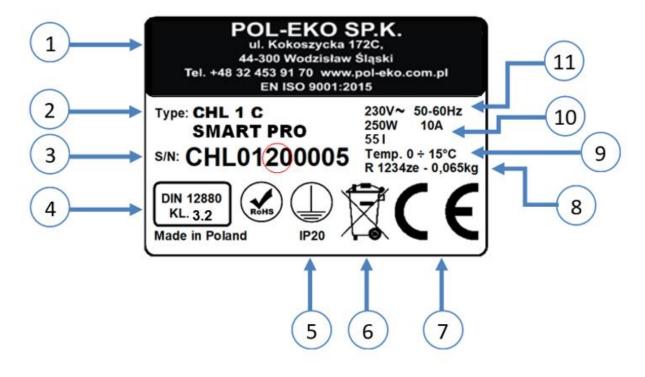

- 1. Manufacturer's data
- 2. Type of device
- 3. Serial number (the two marked digits indicate the year of manufacture of the device)
- 4. Temperature protection class according to DIN 12880
- 5. Degree of protection against electric shock (class I: protection against indirect contact) and IP enclosure protection rating
- 6. Disposal of used device according to WEEE2
- 7. CE marking as confirmation of compliance with the directives
- 8. Temperature range of the device
- 9. Information about cooling system (gas type and quantity)
- 10. Capacity of device
- 11. Acceptable range of voltage and frequency of mains supply

#### 16. **TECHNICAL DATA**

Technical data are given with a tolerance of ± 5%, the working capacity of the chamber is always smaller. All the below technical data refers to standard units (without optional accessories).

### 16.1. ST, CHL devices

| Air convection         forced         forced         forced           Chamber capacity []         70         150         200         250         324         411         499         1239         1376           Door                                                                                                    | Parameter                  |             | ST1<br>CHL1    | ST2<br>CHL2 | ST3<br>CHL3 | ST4<br>CHL4 | ST5<br>CHL5 | ST6<br>CHL6 | ST500<br>CHL500 | ST700<br>CHL700             | ST1200<br>CHL1200 | ST1450<br>CHL1450 |          |
|----------------------------------------------------------------------------------------------------|----------------------------|-------------|----------------|-------------|-------------|-------------|-------------|-------------|-----------------|-----------------------------|-------------------|-------------------|----------|
| Working capacity []         55         122         163         203         243         324         411         499         1239         1376           Door         solid / glass door or double <sup>1</sup> (option)         solid / glass door or double <sup>1</sup> (option)         0+15         0+15         0+15         0+15         122         163         2.43         3.24         4.11         4.99         1239         1376           Temperature resolution [°C]         0+15         0+15         12         +32+59         +32+59         +32+59         +32+59         +32+59         +32+59         +32+59         +32+59         +32+59         +32+59         +32+59         +32+59         +32+59         +32+59         +32+59         +32+59         +32+59         +32+59         +32+59         +32+59         +32+59         +32+59         +32+59         +32+59         +32+59         +32+59         +32+59         +32+59         +32+59         +32+59         +32+59         +32+59         +32+59         +32+59         +32+59         +32+59         +32+59         +32+59         +32+59         +32+59         +32+59         +32+59         +32+59         +32+59         +32+59                                                                                                    | Air convection             |             |                |             |             |             |             |             | forc            |                             |                   |                   |          |
| $ \begin{array}{ c c c c c c c c c c c c c c c c c c c$                                                                                                    | Chamber capac              | ity [l]     |                | 70          | 150         | 200         | 250         | 300         | 400             | 500                         | 625               | 1365              | 1540     |
| $ \begin{array}{ c c c c c c c c c c c c c c c c c c c$                                                                                                    | Working capacit            | ty [l]      |                | 55          | 122         | 163         | 203         |             |                 |                             |                   | 1239              | 1376     |
| $ \begin{array}{c c c c c c c c c c c c c c c c c c c $                                                                                                    | Door                       |             |                |             |             |             |             | solid / gla | ass door o      | or double <sup>1</sup> (opt | ion)              |                   |          |
| $ \begin{array}{                                    $                                                                                                    |                            | [°C]        |                |             | 0+15 0+15   |             |             |             |                 |                             |                   |                   |          |
|                                                                                                    | Temperature                |             | [°F]           |             |             | +32.        | +59         |             |                 |                             | +32.              | +59               |          |
| $ \begin{array}{                                    $                                                                                                    | range[°C]                  | ст          | [°C]           |             |             |             |             |             |                 |                             |                   |                   |          |
| Controller         microprocessor with external fouch screen           Interior         Smart PS         stainless steel according to DIN 1.4301           Housing         Smart PS         powder coaled sheet           Smart PS         powder coaled sheet         stainless steel according to DIN 1.4301           Housing         Smart PS         powder coaled sheet         powder coaled sheet           Overall dims²         A width         570         620         620         620         660         750         1480         1480           Bneight         660         900         1100         1300         1500         1900         1990         1990         1990         1990         1990         1990         1990         1990         1990         1990         1990         1990         1990         1990         1990         1990         1990         1990         1990         1990         1990         1990         1990         1990         1990         1990         1990         1990         1990         1990         1990         1990         1990         1990         1990         1990         1990         1990         1990         1990         1990         1990         1990         1990         1990         1990 <td></td> <td>51</td> <td>[°F]</td> <td></td> <td></td> <td></td> <td></td> <td></td> <td>+37</td> <td>+158</td> <td></td> <td></td> <td></td>                                                                                                    |                            | 51          | [°F]           |             |             |             |             |             | +37             | +158                        |                   |                   |          |
| $ \begin{array}{                                    $                                                                                                    | Temperature res            | solution [° | [C]            |             |             |             |             |             | every           | / 0,1                       |                   |                   |          |
| Interior         Smart PS         Smart PS         stainless steal according to DIN 1.4301           Housing         Smart PS                                                                                                    | Controller                 |             |                |             |             |             |             |             |                 |                             |                   |                   |          |
|                                                                                                    | Interior                   |             |                |             |             |             |             |             |                 |                             |                   |                   |          |
| Housing<br>Overall dims <sup>2</sup><br>[mm]         Smart PS<br>A widith         570         620         620         620         620         660         750         1480         1460           B height         660         900         1100         1300         1500         1900         1990         1990         1990         1990         1990         1990         1990         1990         1990         1990         1990         1990         1990         1990         1990         1990         1990         1990         1990         1990         1990         1990         1990         1990         1990         1990         1990         1990         1990         1990         1990         1990         1990         1990         1990         1990         1990         1990         1990         1990         1990         1990         1990         1990         1990         1990         1990         1990         1940         1270         1270         1270         1270         1270         1270         1270         1270         1270         1270         1270         1270         1270         1270         1270         1270         1270         1270         1270         1270         1270         1260         1260                                                                                                    | Intento                    |             |                |             |             |             | 5           | stainless s | steel accor     | rding to DIN 1.             | .4301             |                   |          |
| Overall dims?         Amoth         570         620         620         620         620         620         620         1480         1480         1480           [mm]         Bheight         660         900         1100         1300         1500         1990         1990         1990         1990         1990         1990         1990         1990         1990         1990         1990         1990         1990         1990         1990         1990         1990         1990         1990         1990         1990         1990         1990         1990         1990         1990         1990         1990         1990         1990         1990         1990         1990         1990         1990         1990         1990         1990         1990         1990         1990         1990         1990         1990         1990         1990         1990         1990         1990         1990         1990         1990         1990         1990         1990         1990         1990         1990         1990         1990         1990         1990         1990         1990         1990         1990         1990         1990         1990         1900         100         100                                                                                                    | Housing                    |             |                |             |             |             |             | р           | owder coa       | ated sheet                  |                   |                   |          |
| Overall dims*<br>[mm]         B height<br>C depth         660         900         1100         1300         1500         1900         1990         1990         1990         1990         1990         1990         1990         1990         1990         1990         1990         1990         1990         1990         1990         1990         1990         1990         1990         1990         1990         1990         1990         1990         1990         1990         1990         1990         1990         1990         1990         1990         1990         1990         1990         1990         1990         1990         1990         1990         1990         1990         1990         1990         1990         1990         1990         1990         1990         1990         1990         1990         1990         1990         1990         1990         1990         1990         1990         1990         1990         1990         1990         1990         1990         1990         1990         1990         1990         1990         1990         1990         1990         1990         1990         1990         1990         1990         1990         1990         1900         190           I                                                                                                    | Housing                    | Smart F     | rs             |             |             |             |             | рс          | lished sta      | inless steel                |                   |                   |          |
| $ \begin{array}{                                    $                                                                                                    | Overall dime <sup>2</sup>  |             |                | 570         | 620         | 620         | 620         | 620         | 620             | 660                         | 750               | 1480              | 1460     |
| $\begin{tabular}{ c c c c c c c c c c c c c c c c c c c$                                                                                                    |                            | B heigh     | t              | 660         | 900         | 1100        | 1300        | 1500        | 1900            | 1990                        | 1990              | 1990              | 1940     |
| $ \begin{array}{ c c c c c c c c c c c c c c c c c c c$                                                                                                    | [iiiii]                    | C depth     | 1              | 680         | 650         | 650         | 650         | 650         | 650             |                             | 860               |                   | 960      |
| $ \begin{array}{ c c c c c c c c } \hline \begin{tabular}{ c c c c c c c c c c c c c c c c c c c$                                                                                                    |                            | D widith    |                | 430         | 480         | 480         | 480         | 480         | 480             | 480                         | 540               | 1270              | 1270     |
| $ \begin{array}{ c c c c c c } \hline F \ depth & 300 & 420 & 420 & 420 & 420 & 420 & 610 & 680 & 680 & 780 \\ \hline F' \ depth & 360 & 480 & 480 & 480 & 480 & 480 & - & - & - & - & - & - & - & - & - & $                                                                                                    |                            | D' widith   |                | 470         | 520         | 520         | 520         | 520         | 520             | 510                         | 600               | 1340              | 1340     |
| $ \begin{bmatrix} \text{Imm} \end{bmatrix} & \begin{array}{ccccccccccccccccccccccccccccccccccc$                                                                                                    |                            | E height    |                | 430         | 660         | 860         | 1060        | 1260        | 1660            | 1510                        | 1510              | 1510              | 1460     |
| $ \begin{array}{ c c c c c } \hline G \ depth & - & 320 & 320 & 320 & 320 & 320 & - & - & - & - & - & - & - & - & - & $                                                                                                    | Internal dims <sup>3</sup> |             |                | 300         | 420         | 420         | 420         | 420         | 420             | 610                         | 680               | 680               | 780      |
| $\begin{tabular}{ c c c c c c c } \hline H & height & - & 440 & 640 & 840 & 1040 & 1440 & - & - & - & - & - & - & - & - & - & $                                                                                                    | [mm]                       | F' depth    | า              | 360         | 480         | 480         | 480         | 480         | 480             | -                           | -                 | -                 | -        |
| $\begin{tabular}{ c c c c c c } \hline $I$ height $-$ $-$ $-$ $-$ $-$ $-$ $-$ $-$ $-$ $-$                                                                                                    |                            | G depth     | า              | -           | 320         | 320         | 320         | 320         | 320             | -                           | -                 | -                 | -        |
| $\begin{array}{c c c c c c c c c c c c c c c c c c c $                                                                                                    |                            | H heigh     | t              | -           | 440         | 640         | 840         | 1040        | 1440            | -                           | -                 | -                 | -        |
| Max shell<br>workload <sup>4</sup> [kg]         version PW <sup>5</sup> version PW <sup>5</sup> version request         100         100         100         100         100           Max unit workload [kg]         -         20         30         40         50         60         60         100         100         100         100         300         300           Max unit workload [kg]         -         20         30         40         50         60         60         100         150         300         300           Version W <sup>6</sup> -         -         -         -         -         -         -         -         -         -         -         -         -         -         -         -         -         -         -         -         -         -         -         -         -         -         -         -         -         -         -         -         -         -         -         -         -         -         -         -         -         -         -         -         -         -         -         -         -         -         -         -         -         -         -         -         -         -         -         - </td <td></td> <td>I height</td> <td></td> <td>-</td> <td>-</td> <td>-</td> <td>-</td> <td>-</td> <td>-</td> <td>1360</td> <td>1360</td> <td>1360</td> <td>1300</td>                                                                                                    |                            | I height    |                | -           | -           | -           | -           | -           | -               | 1360                        | 1360              | 1360              | 1300     |
| Max unit workload [kg]         -         20         30         40         50         60         60         100         150         300         300         300         300         300         300         300         300         300         300         300         300         300         300         300         300         300         300         300         300         300         300         300         300         300         300         300         300         300         300         300         300         300         300         300         300         300         300         300         300         300         300         300         300         300         300         300         300         300         300         300         300         300         300         300         300         300         300         300         300         300         300         300         300         300         300         300         300         300         300         300         300         300         300         300         300         300         300         300         300         300         300         300         300         300         300                                                                                                    | Max shelf                  | -           |                | 10          | 10          | 10          | 10          | 10          | 10              | 20                          | 30                | 30                | 30       |
| $\begin{tabular}{ c c c c c c c c c c c } \hline kload [kg] & \hline version W^6 & \hline version W^6 & \hline versin W^6 & \hline ver$ | workload <sup>4</sup> [kg] | version     | PW⁵            |             | on request  |             |             |             | 100             | 100                         | 100               | 100               |          |
| $\begin{tabular}{ c c c c c c c c c c c } \hline Version W^6 & \hline Version W^6 & \hline V$ |                            | -           |                | 20          | 30          | 40          | 50          | 60          | 60              | 100                         | 150               | 300               | 300      |
| $\begin{tabular}{ c c c c c c c c c c c } \hline \hline Nominal power & consult rating plate of the device & $$Cmax. 200 [W]$ $$T$ total maximum load power of electrical sockets (option)$ $$32$ $$54$ $$59$ $$69$ $$75$ $$90$ $$105$ $$115$ $$185$ $$200$ $$Protection $$T$ $$Cmax. 200 [W]$ $$CHL $$Class 3.3 according to DIN 12880$ $$CHL $$CHL $$Class 3.2 according to DIN 12880$ $$CHL $$Cmosult rating plate of the device^7$ $$Power supply $$ChL $$Cmosult rating plate of the device^7$ $$Shelves fitted/max $$$2/2$ $$3/4$ $$3/4$ $$4/6$ $$4/7$ $$4/10$ $$3/11$ $$3/11$ $$2x3/11$ $$2x3/11$ $                                                                                                    | kioad [kg]                 | version     | W <sup>6</sup> | on request  |             |             |             |             |                 | •                           |                   |                   |          |
| $ \begin{array}{c c c c c c c c c c c c c c c c c c c $                                                                                                    | •                          |             |                |             |             |             |             |             |                 |                             |                   |                   |          |
| Weight [kg]         32         54         59         69         75         90         105         115         185         200           Protection         ST<br>CHL         Class 3.3 according to DIN 12880         Class 3.2 according to DIN 12880         Class 3.2 according                                                                                                    |                            |             |                |             |             |             |             |             |                 |                             |                   |                   |          |
| ST         class 3.3 according to DIN 12880           Protection         ST         class 3.3 according to DIN 12880           Power supply         class 3.2 according to DIN 12880           Power supply         consult rating plate of the device <sup>7</sup> Shelves fitted/max         2/2         3/4         3/4         4/6         4/7         4/10         3/11         3/11         2x3/11         2x3/11                                                                                                    |                            |             |                | 32          | 54          | 59          | 69          | 75          | 90              | 105                         | 115               | 185               | 200      |
| Protection         CHL         class 3.2 according to DIN 12880           Power supply         consult rating plate of the device <sup>7</sup> Shelves fitted/max         2/2         3/4         3/4         4/6         4/7         4/10         3/11         3/11         2x3/11         2x3/11 <td colspan="2" rowspan="2"></td> <td></td> <td></td> <td></td> <td></td> <td></td> <td>class 3</td> <td>.3 accordi</td> <td></td> <td>-</td> <td></td> <td></td>                                                                                                    |                            |             |                |             |             |             |             | class 3     | .3 accordi      |                             | -                 |                   |          |
| Power supply         consult rating plate of the device <sup>7</sup> Shelves fitted/max         2/2         3/4         3/4         4/6         4/7         4/10         3/11         3/11         2x3/11         2x3/11                                                                                                    |                            |             |                |             |             |             |             |             |                 |                             |                   |                   |          |
| Shelves fitted/max         2/2         3/4         3/4         4/6         4/7         4/10         3/11         3/11         2x3/11         2x3/11                                                                                                    |                            |             |                |             |             |             |             |             |                 |                             |                   |                   |          |
| Refrigerant         consult rating plate of the device           Door number         1         1         1         1         1         2         2           Warranty         24 months                                                                                                    |                            |             | 2/2            | 3/4         | 3/4         | 4/6         |             |             |                 |                             | 2x3/11            | 2x3/11            |          |
| Door number         1         1         1         1         1         1         1         2         2           Warranty         24 months                                                                                                    |                            |             |                | 0/-         | 0/-         | -1/0        | ., .        |             | <b>e</b> ,      |                             | 2/0/11            | 2.0/11            |          |
| Warranty 24 months                                                                                                    | 0                          |             |                | 1           | 1           | 1           | 1           |             | Y i             | 1 1                         |                   | 2                 | 2        |
|                                                                                                    |                            |             |                |             |             |             |             |             | •               | onths                       |                   | <u> </u>          | <u> </u> |
| Manufacturer POL-EKO                                                                                                    |                            |             |                |             |             |             |             |             |                 |                             |                   |                   |          |

1. additional internal glass door

depth does not include 50mm of power cable 2.

3. internal dimensions of the units with double door are always smaller

4. 5.

on uniformly loaded surface reinforced shelf reinforced version (extra paid option) 6.

the rating plate is located on the left side of the device in the upper left corner 7.

# 16.2. ST M, CHL M devices with monoblock

| Parameter                   |             |                  | ST500 M<br>CHL500 M                                   | ST700 M<br>CHL700 M  | ST1200 M<br>CHL1200 M           | ST1450 M<br>CHL1450 M |  |  |  |  |  |
|-----------------------------|-------------|------------------|-------------------------------------------------------|----------------------|---------------------------------|-----------------------|--|--|--|--|--|
| Air convection              |             |                  | forced                                                |                      |                                 |                       |  |  |  |  |  |
| Chamber capaci              | ty [l]      |                  | 500                                                   | 625                  | 1365                            | 1540                  |  |  |  |  |  |
| Working capacit             | y [l]       |                  | 469                                                   | 611                  | 1355                            | 1525                  |  |  |  |  |  |
| Door                        |             |                  |                                                       | solid / glass door o | or double <sup>1</sup> (option) | •                     |  |  |  |  |  |
|                             | 0.11        | [°C]             |                                                       |                      |                                 |                       |  |  |  |  |  |
|                             | CHL         | [°F]             | 0+15<br>+32+59                                        |                      |                                 |                       |  |  |  |  |  |
| Temperature                 | OT          | [°C]             | +3+40 / do +70 (option)                               |                      |                                 |                       |  |  |  |  |  |
| range [°C]                  | ST          | [°F]             |                                                       | +37+104 / do         |                                 |                       |  |  |  |  |  |
|                             |             | [°C]             | +3+40                                                 |                      |                                 |                       |  |  |  |  |  |
|                             | ST BD       | [°F]             | +37+104                                               |                      |                                 |                       |  |  |  |  |  |
| Temperature res             | olution [°  | °C]              |                                                       | ever                 | y 0,1                           |                       |  |  |  |  |  |
| Controller                  |             |                  | mic                                                   | croprocessor with e  | external touch scre             | en                    |  |  |  |  |  |
|                             | Smart I     | В                |                                                       | alumi                |                                 |                       |  |  |  |  |  |
|                             | Smart (     | С                | S                                                     | tainless steel acco  | rding to DIN 1.401              | 6                     |  |  |  |  |  |
| Interior                    | Smart 0     | CS               |                                                       | tainless steel acco  |                                 |                       |  |  |  |  |  |
|                             | Smart I     | Р                |                                                       | tainless steel acco  |                                 |                       |  |  |  |  |  |
|                             | Smart I     | PS               |                                                       | tainless steel acco  |                                 |                       |  |  |  |  |  |
|                             | Smart I     | В                |                                                       | powder co            |                                 |                       |  |  |  |  |  |
|                             | Smart (     | С                | powder coated sheet                                   |                      |                                 |                       |  |  |  |  |  |
| Housing                     | Smart (     | CS               | polished stainless steel                              |                      |                                 |                       |  |  |  |  |  |
| Ū                           | Smart P     |                  | powder coated sheet                                   |                      |                                 |                       |  |  |  |  |  |
|                             | Smart I     | PS               | polished stainless steel                              |                      |                                 |                       |  |  |  |  |  |
| <b>o</b>                    | A widith    |                  | 660                                                   | 750                  | 1480                            | 1460                  |  |  |  |  |  |
| Overall dims <sup>2</sup>   | B height    |                  | 1990                                                  | 1990                 | 1990                            | 1940                  |  |  |  |  |  |
| [mm]                        | C depth     |                  | 810                                                   | 860                  | 860                             | 960                   |  |  |  |  |  |
|                             | D widit     |                  | 480                                                   | 540                  | 1270                            | 1270                  |  |  |  |  |  |
|                             | D' widith   |                  | 510                                                   | 600                  | 1340                            | 1340                  |  |  |  |  |  |
|                             | E heigh     | nt               | 1510                                                  | 1510                 | 1510                            | 1460                  |  |  |  |  |  |
| Internal dims <sup>3</sup>  | F depth     |                  | 610                                                   | 680                  | 680                             | 780                   |  |  |  |  |  |
| [mm]                        | F' depth    |                  | -                                                     | -                    | -                               | -                     |  |  |  |  |  |
|                             | G depth     |                  | -                                                     | -                    | -                               | -                     |  |  |  |  |  |
|                             | H height    |                  | -                                                     | -                    | -                               | -                     |  |  |  |  |  |
|                             | I height    |                  | 1380                                                  | 1380                 | 1380                            | 1380                  |  |  |  |  |  |
| Max shelf wor-              | -           |                  | 20                                                    | 30                   | 30                              | 30                    |  |  |  |  |  |
| kload <sup>4</sup> [kg]     | version PW⁵ |                  | 100                                                   | 100                  | 100                             | 100                   |  |  |  |  |  |
| Max unit wor-               | -           |                  | 100                                                   | 150                  | 300                             | 300                   |  |  |  |  |  |
| kload [kg]                  | version     | 1 W <sup>6</sup> |                                                       | on ree               | quest                           |                       |  |  |  |  |  |
| Nominal power               |             |                  | consult rating plate of the device                    |                      |                                 |                       |  |  |  |  |  |
| Total maximum load power of |             |                  | Σ <sub>max</sub> . 200 [W]                            |                      |                                 |                       |  |  |  |  |  |
| electrical socket           | s (option)  | )                |                                                       | ∠ <sub>max.</sub> ∠  | 00[11]                          |                       |  |  |  |  |  |
| Weight <sup>8</sup> [kg]    |             | 105              | 115                                                   | 185                  | 200                             |                       |  |  |  |  |  |
| Protection                  |             |                  | class 1.0 according to DIN 12880 / class 3.3 (option) |                      |                                 |                       |  |  |  |  |  |
| Power supply                |             |                  |                                                       | 230 [V] ±10          |                                 |                       |  |  |  |  |  |
| Shelves fitted/max          |             |                  | 3/11                                                  | 3/11                 | 2x3/11 <sup>9</sup>             | 2x3/11 <sup>9</sup>   |  |  |  |  |  |
| Refrigerant                 |             |                  |                                                       | consult rating pla   |                                 |                       |  |  |  |  |  |
| Door number                 |             |                  | 1                                                     | 1                    | 2                               | 2                     |  |  |  |  |  |
| Warranty                    |             |                  | 24 months                                             |                      |                                 |                       |  |  |  |  |  |
| Manufacturer                |             |                  | POL-EKO                                               |                      |                                 |                       |  |  |  |  |  |

additional internal glass door

depth does not include 50mm of power cable

internal dimensions of the units with double door are always smaller on uniformly loaded surface

1. 2. 3. 4. 5. 6. 7. 8.

reinforced shelf

reinforced version (extra paid option) the rating plate is located on the left side of the device in the upper left corner for the units with solid door in SMART version

# 16.3. ST, CHL multi-chamber devices

| Parametr                             |                         |       | ST1/1 CHL1/1                                       | ST1/1/1 CHL1/1/1      | ST2/2 CHL2/2         | ST2/3 CHL2/3 |  |  |  |  |
|--------------------------------------|-------------------------|-------|----------------------------------------------------|-----------------------|----------------------|--------------|--|--|--|--|
| Air convection                       |                         |       |                                                    | forced                |                      |              |  |  |  |  |
| Chamber capacity [I]                 |                         |       | 70/70                                              | 70/70/70              | 150/150              | 150/200      |  |  |  |  |
| Working capacity [I]                 |                         |       | 55/55                                              | 55/55/55              | 122/122              | 122/163      |  |  |  |  |
| Door                                 |                         |       | solid / glass door or double <sup>1</sup> (option) |                       |                      |              |  |  |  |  |
|                                      |                         | [°C]  | 0+15                                               |                       |                      |              |  |  |  |  |
|                                      | CHL                     | [°F]  | +32+59                                             |                       |                      |              |  |  |  |  |
| Temperature range [°C]               |                         | [°C]  |                                                    | +3+70                 |                      |              |  |  |  |  |
|                                      | ST                      | [°F]  | +37+158                                            |                       |                      |              |  |  |  |  |
| Temperature resolution [°C           |                         |       |                                                    | every                 | 0,1                  |              |  |  |  |  |
| Controller                           | -                       |       |                                                    | microprocessor with e | xternal touch screen |              |  |  |  |  |
|                                      | Smart P                 |       |                                                    | stainless steel accor | ding to DIN 1.4301   |              |  |  |  |  |
| Interior                             | Smart PS                |       |                                                    | stainless steel accor | ding to DIN 1.4301   |              |  |  |  |  |
|                                      | Smart P                 |       |                                                    | powder coa            | ted sheet            |              |  |  |  |  |
| Housing                              | Smart PS                |       |                                                    | polished stai         | nless steel          |              |  |  |  |  |
|                                      | A widith                |       | 570                                                | 570                   | 620                  | 620          |  |  |  |  |
| Overall dims <sup>2</sup> [mm]       | B height                |       | 1290                                               | 1920                  | 1720                 | 1910         |  |  |  |  |
|                                      | C depth                 |       | 680                                                | 680                   | 650                  | 650          |  |  |  |  |
|                                      | D widith                |       | 430                                                | 430                   | 480                  | 480          |  |  |  |  |
|                                      | D' widith               |       | 470                                                | 470                   | 520                  | 520          |  |  |  |  |
|                                      | E height                |       | 430                                                | 430                   | 660                  | 660/860      |  |  |  |  |
| Internal dims <sup>3</sup> [mm]      | F depth                 |       | 300                                                | 300                   | 420                  | 420          |  |  |  |  |
|                                      | F' depth                |       | 360                                                | 360                   | 480                  | 480          |  |  |  |  |
|                                      | G depth                 |       | -                                                  | -                     | 320                  | 320          |  |  |  |  |
|                                      | H height                |       | -                                                  | -                     | 440                  | 440/640      |  |  |  |  |
| Max shelf workload <sup>4</sup> [kg] | -                       |       | 10                                                 | 10                    | 10                   | 10           |  |  |  |  |
| max onen workioad [kg]               | version PW <sup>5</sup> |       | on request                                         |                       |                      |              |  |  |  |  |
|                                      | -                       |       | 20                                                 | 30                    | 40                   | 50           |  |  |  |  |
| Max unit workload [kg]               | version W <sup>6</sup>  |       | on request                                         |                       |                      |              |  |  |  |  |
| Nominal power <sup>7</sup> [W]       |                         |       | consult rating plate of the device                 |                       |                      |              |  |  |  |  |
| Weight [kg]                          |                         |       | 65                                                 | 98                    | 109                  | 114          |  |  |  |  |
| Protection CHL ST                    |                         |       | class 3.2 according to DIN 12880                   |                       |                      |              |  |  |  |  |
|                                      |                         |       | class 3.3 according to DIN 12880                   |                       |                      |              |  |  |  |  |
| Power supply                         |                         |       | consult rating plate of the device <sup>7</sup>    |                       |                      |              |  |  |  |  |
| Shelves fitted/max                   |                         |       |                                                    | see table for single  | chamber devices      |              |  |  |  |  |
| Total maximum load power<br>(option) | r of electrical so      | ckets | Σ <sub>max.</sub> 200 [W]                          |                       |                      |              |  |  |  |  |
| Refrigerant                          |                         |       | consult rating plate of the device <sup>7</sup>    |                       |                      |              |  |  |  |  |
| Warranty                             |                         |       | 24 months                                          |                       |                      |              |  |  |  |  |
| Manufacturer                         |                         |       | POL-EKO                                            |                       |                      |              |  |  |  |  |

1.

additional internal glass door depth does not include 50mm of power cable internal dimensions of the units with double door are always smaller 2. 3.

on uniformly loaded surface

4. 5. 6. 7. reinforced shelf

reinforced version (extra paid option)

the rating plate is located on the left side of the device in the upper left corner

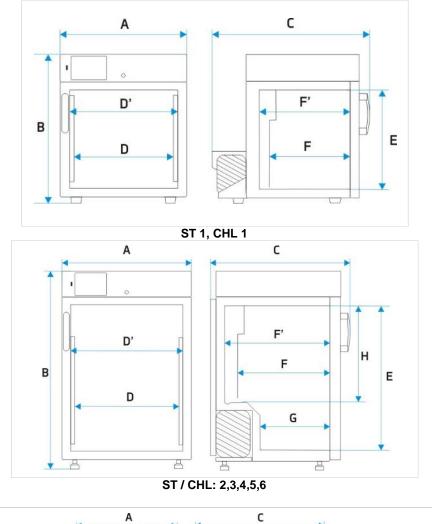

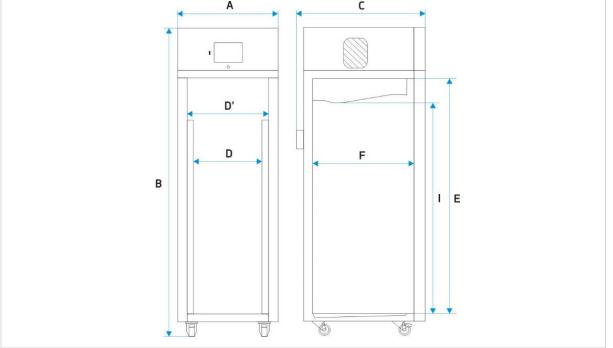

ST / CHL 500, 700, 1200, 1450

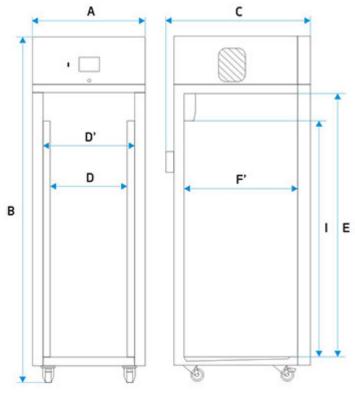

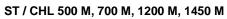

# 16.4. ILW devices

| Paramete                        | ər                      | ILW53                                           | ILW115   | ILW240                  | ILW400     | ILW750 |  |  |
|---------------------------------|-------------------------|-------------------------------------------------|----------|-------------------------|------------|--------|--|--|
| Air convection                  |                         | forced                                          |          |                         |            |        |  |  |
| Chamber capacity [I]            |                         | 56                                              | 112      | 245                     | 424        | 749    |  |  |
| Door                            |                         |                                                 | double / | with viewing window     | w (option) |        |  |  |
| Temperature range [°C           | C]                      |                                                 | 0        | +100 /-10…+100 (op      | otion)     |        |  |  |
| Temperature range [°F           | ]                       |                                                 | +;       | 32+212 / +14+2          | 212        |        |  |  |
| Temperature resolution          | n [°C]                  |                                                 |          | every 0,1               |            |        |  |  |
| Controller                      |                         |                                                 |          | essor with external to  |            |        |  |  |
| Interior                        |                         |                                                 |          | nless steel according   | *          |        |  |  |
| Housing                         | Smart                   |                                                 |          | powder coated shee      | et         |        |  |  |
| riodaling                       | IG Smart                |                                                 | sta      | ainless steel linen fir | nish       |        |  |  |
|                                 | A widith                | 610                                             | 660      | 820                     | 1040       | 1260   |  |  |
| Overall dims <sup>1</sup> [mm]  | B height                | 960                                             | 1100     | 1430                    | 1680       | 1910   |  |  |
|                                 | C depth                 | 630                                             | 720      | 720                     | 780        | 880    |  |  |
|                                 | D widith                | 400                                             | 460      | 600                     | 800        | 1040   |  |  |
| Internal dims [mm]              | E height                | 390                                             | 540      | 800                     | 1040       | 1200   |  |  |
|                                 | F depth                 | 360                                             | 450      | 510                     | 510        | 600    |  |  |
| Max shelf workload <sup>4</sup> | -                       | 25                                              | 25       | 25                      | 25         | -      |  |  |
| [kg]                            | version PW <sup>2</sup> | 50                                              | 50       | 100                     | 100        | 100    |  |  |
| Max unit workload               | -                       | 40                                              | 60       | 90                      | 120        | 140    |  |  |
| [kg]                            | version W <sup>3</sup>  | 80                                              | 120      | 300                     | 300        | 300    |  |  |
| Nominal power [W]               |                         | consult rating plate of the device              |          |                         |            |        |  |  |
| Weight [kg]                     |                         | 69                                              | 90       | 140                     | 185        | 275    |  |  |
| Protection                      |                         | class 3.3 according to DIN 12880                |          |                         |            |        |  |  |
| Power supply                    |                         | consult rating plate of the device <sup>5</sup> |          |                         |            |        |  |  |
| Shelves fitted/max              |                         | 2/5                                             | 2/7      | 3/10                    | 3/14       | 5/16   |  |  |
| Warranty                        |                         | 24 months                                       |          |                         |            |        |  |  |
| Manufacturer                    |                         | POL-EKO                                         |          |                         |            |        |  |  |

1. 2. 3. 4.

depth does not include 50mm of power cable reinforced shelf reinforced version on uniformly loaded surface the rating plate is located on the left side of the device in the upper left corner 5.

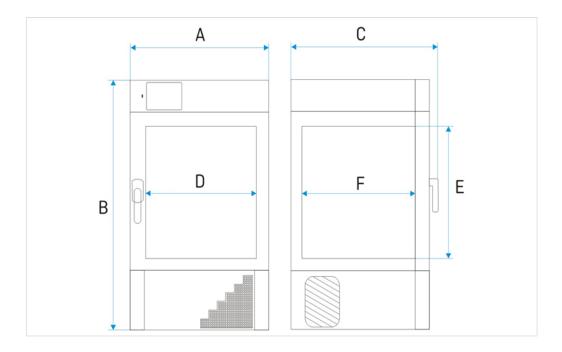

# **17. DECLARATIONS OF CONFORMITY**

| CE DEKLARACJA                                       | ZGODNOŚCI UE                                                                                                  |
|-----------------------------------------------------|----------------------------------------------------------------------------------------------------|
| EU DECLARATION                                      | OF CONFORMITY                                                                                                 |
| Produkt:                                            | Product:                                                                                                    |
| Chłodziarka laboratoryjna                           | Laboratory refrigerators                                                                                      |
| Model:                                              | Model:                                                                                                    |
|                                                     | IL 500; CHL 700; CHL 1200; CHL 1450; CHL 1/1;<br>4; CHL 3/3; CHL2/ZLN85+; CHL3/ZLN85+                         |
| w wersjach:                                         | in version:                                                                                                   |
| PS SM<br>BM SMART; CM SMART, CMS SMART; F<br>PMS SN | P SMART; PS SMART; P Smart PRO;<br>ART PRO<br>PM SMART; PMS SMART; PM SMART PRO;<br>MART PRO<br>ith option TR |
| Nazwa i adres producenta:                           | Name and address of the manufacturer:                                                                         |
|                                                     | ok-Kowalska sp.k.                                                                                             |
|                                                     | zycka 172 C                                                                                                   |
|                                                     | dzistaw Śląski                                                                                                |
|                                                     | /Poland                                                                                                    |
| Niniejsza deklaracja zgodności wydana zostaje na    | This declaration of conformity is issued under the sole                                                       |
| wyłączną odpowiedzialność producenta.               | responsibility of the manufacturer.                                                                           |
| Wymieniony powyżej przedmiot niniejszej             | The object of the declaration described above is in                                                           |
| deklaracji jest zgodny z odnośnymi wymaganiami      | conformity with the relevant Union harmonisation                                                              |
| unijnego prawodawstwa harmonizacyjnego:             | legislation:                                                                                                  |
| LVD 2014/35/UE                                      | LVD 2014/35/EU                                                                                                |
| EMC 2014/30/UE                                      | EMC 2014/30/EU                                                                                                |
| RoHS 2015/863                                       | RoHS 2015/863                                                                                                 |
| WEEE 2012/19/UE                                     | WEEE 2012/19/EU                                                                                               |
| Odniesienia do odnośnych norm                       | References to the relevant harmonised standards                                                               |
| zharmonizowanych, które zastosowano lub do          | used or references to the other technical                                                                     |
| innych specyfikacji technicznych, w stosunku, do    | specifications in relation to which conformity is                                                             |
| których deklarowana jest zgodność:                  | declared:                                                                                                    |
| LVD                                                 | PN-EN 61010-1:2011                                                                                            |
|                                                     | PN-EN 61010-2-010:2015-01                                                                                     |
|                                                     | PN-EN 60529:2003/A2:2014-07                                                                                   |
| EMC                                                 | PN-EN IEC 61326-1:2021-10                                                                                     |
| LINIC                                               |                                                                                                    |

Hillofarcuffi Małgorzata Szafałczyk Dyrektor Generalny (CEO)

Wodzisław Śl. 02.01.2023

| C C DEKLARACJA                                                                                                    | ZGODNOŚCI UE                                                                                                    |  |  |  |
|----------------------------------------------------------------------------------------------------|----------------------------------------------------------------------------------------------------|--|--|--|
| CE EU DECLARACIA                                                                                                    | N OF CONFORMITY                                                                                                    |  |  |  |
| Produkt:                                                                                                    | Product:                                                                                                    |  |  |  |
| Szafa termostatyczna                                                                                                    | Cooled incubator (ST)                                                                                               |  |  |  |
| Model:                                                                                                    | Model:                                                                                                    |  |  |  |
| ST 2/4; ST 3/3; ST<br>ST 2 BD; ST                                                                                                    | ; ST 1200; ST 1450; ST 1/1; ST 1/1/1; ST 2/2; ST 2/3;<br>2/ZLN85; ST3/ZLN85;<br>4 BD; ST 5 BD;<br>4 BD A; ST 5 BD A |  |  |  |
| w wersjach:                                                                                                    | in version:                                                                                                    |  |  |  |
| PS SM<br>BM SMART; CM SMART, CMS SMART;                                                                                                    | P SMART; PS SMART; P SMART PRO;<br>MART PRO<br>PM SMART; PMS SMART; PM SMART PRO;<br>MART PRO                       |  |  |  |
| Nazwa i adres producenta:                                                                                                    | Name and address of the manufacturer:                                                                               |  |  |  |
| 44-300 W                                                                                                    | zycka 172 C<br>dzisław Śląski<br>a/Poland                                                                           |  |  |  |
| Niniejsza deklaracja zgodności wydana zostaje na<br>wyłączną odpowiedzialność producenta.                                                                             | This declaration of conformity is issued under the sole<br>responsibility of the manufacturer.                      |  |  |  |
| Wymieniony powyżej przedmiot niniejszej<br>deklaracji jest zgodny z odnośnymi wymaganiami<br>unijnego prawodawstwa harmonizacyjnego:<br>LVD 2014/35/UE                |                                                                                                    |  |  |  |
| EMC 2014/30/UE                                                                                                    | EMC 2014/30/EU                                                                                                    |  |  |  |
| RoHS 2015/863                                                                                                    | RoHS 2015/863                                                                                                    |  |  |  |
| WEEE 2012/19/UE                                                                                                    | WEEE 2012/19/EU                                                                                                    |  |  |  |
| Odniesienia do odnośnych norm<br>zharmonizowanych, które zastosowano lub do<br>innych specyfikacji technicznych, w stosunku, do<br>których deklarowana jest zgodność: | -                                                                                                    |  |  |  |
| LVD                                                                                                    | PN-EN 61010-1:2011<br>PN-EN 61010-2-010:2015-01<br>PN-EN 60529:2003/A2:2014-07                                      |  |  |  |
| EMC                                                                                                    | PN-EN IEC 61326-1:2021-10                                                                                           |  |  |  |
|                                                                                                    |                                                                                                    |  |  |  |

Hikofarcufi Małgorzata Szafarczyk Dyrektor Generalny (CEO)

Wodzisław Śl. 02.01.2023

#### DEKLARACJA ZGODNOŚCI UE CE EU DECLARATION OF CONFORMITY EKO Produkt: Product: Cooled incubator Inkubator z chłodzeniem Model: Model: ILW 53; ILW 115; ILW 240; ILW 400; ILW 750 w wersjach: in version: SMART; IG SMART; SMART PRO; IG SMART PRO Nazwa i adres producenta: Name and address of the manufacturer: POL-EKO A.Polok-Kowalska sp.k. ul. Kokoszycka 172 C 44-300 Wodzisław Śląski Polska/Poland Niniejsza deklaracja zgodności wydana zostaje na This declaration of conformity is issued under the sole wyłączną odpowiedzialność producenta. responsibility of the manufacturer. The object of the declaration described above is in Wymieniony powyżej przedmiot niniejszej deklaracji jest zgodny z odnośnymi wymaganiami conformity with the relevant Union harmonisation legislation: unijnego prawodawstwa harmonizacyjnego: LVD 2014/35/UE LVD 2014/35/EU EMC 2014/30/UE EMC 2014/30/EU RoHS 2015/863 RoHS 2015/863 WEEE 2012/19/UE WEEE 2012/19/EU Odniesienia References to the relevant harmonised standards do odnośnych norm zharmonizowanych, które zastosowano lub do used or references to the other technical innych specyfikacji technicznych, w stosunku, do specifications in relation to which conformity is których deklarowana jest zgodność: declared: LVD PN-EN 61010-1:2011 PN-EN 61010-2-010:2015-01 PN-EN 60529:2003/A2:2014-07 EMC PN-EN IEC 61326-1:2021-10 PN-EN IEC 63000:2019-01 RoHS

W imieniu producenta podpisał:

holarcul Małgorzata Szafarczyk Durektor Generalny (CEO)

Wodzisław Śl. 02.01.2023

#### Manufacturer of control and measurement equipment for laboratory tests and technological processes, distributor in Poland of the following companies: HAMILTON, NICKEL ELECTRO, RODWELL, THERMO SCIENTIFIC, WTW.

#### We produce:

- thermostatic cabinets
- laboratory refrigerators
- laboratory incubators
- devices with photoperiod and phytotron system
- drying ovens and sterilizers
- drying ovens with nitrogen blow
- laboratory freezers
- ultra-low freezers
- climatic chambers
- Caldera fluid and blanket warmers
- colony counters
- laboratory shakers
- stationary samplers
- Hydromat water dispensers
- Eurodrop stations
- FEKO+ waste water receipt station
- heating ovens
- cooled incubators
- fume hoods

#### We organize:

- regional trainings
- individual trainings
- seminars

#### We provide:

- warranty and post-warranty service
- consultancy in the selection, maintenance and operation of laboratory equipment

#### We offer portable, laboratory and on-line equipment: pH-meters

- ionmeters
- dissolved oxygen meters
- conductivity meters
- photometers and spectrophotometers
- thermo reactors
- turbidity metres
- pH electrodes
- conductivity sensors
- oxygen probes
- heavy metals trace analyzers
- water baths
- autoclaves
- pH buffer solutions
- conductivity standards
- photometric tests
- laboratory accessories
- consumables

POL-EKO LAB is <u>Accredited by the Polish Centre for</u> <u>Accreditation (a member of ILAC)</u> and provides accredited calibration of: thermostatic and climatic chambers (incubators, drying ovens, 

- thermostatic cabinets, climatic chambers, freezers)
- water baths and thermo reactors
- autoclaves
- electric and electronic thermometers
- data loggers
- high temperature laboratory furnaces
- thermohygrometers
- laboratory sieves

#### Calibration is confirmed with the issue of 'Calibration Certificate'.

#### Services outside the scope of accreditation:

- checking equipment for physicochemical measurements (meters and probes),
- carrying out IQ, OQ, PQ qualification procedures,
- mapping of temperature and humidity in the rooms

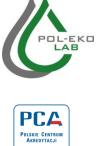

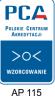

Perfect Environment

(+48) 32 453 91 70 🖂 info@pol-eko.com.pl www.pol-eko.com.pl POL-EKO A. Polok – Kowalska sp.k. 44-300 Wodzisław Śląski ul. Kokoszycka 172 C

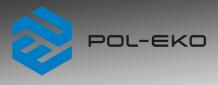

# ΞΠΛΓΤ